# NØRTEL

## Nortel Communication Server 1000 **WLAN Handset 2210 User Guide**

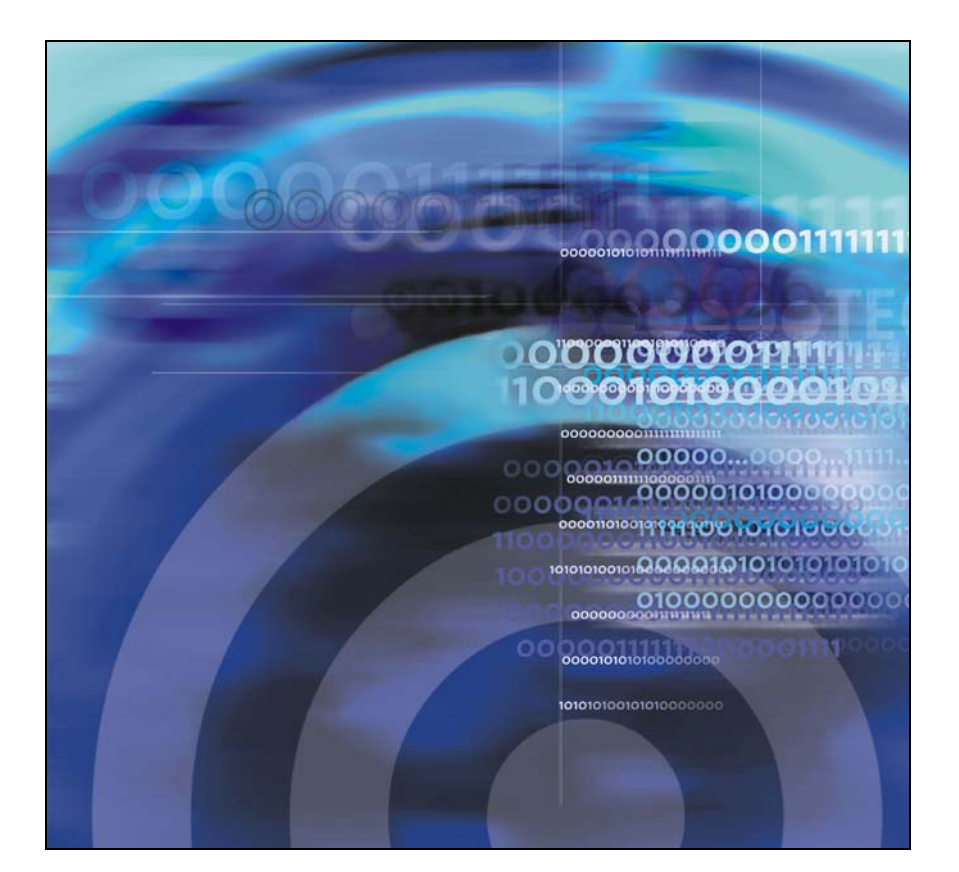

## **Contents**

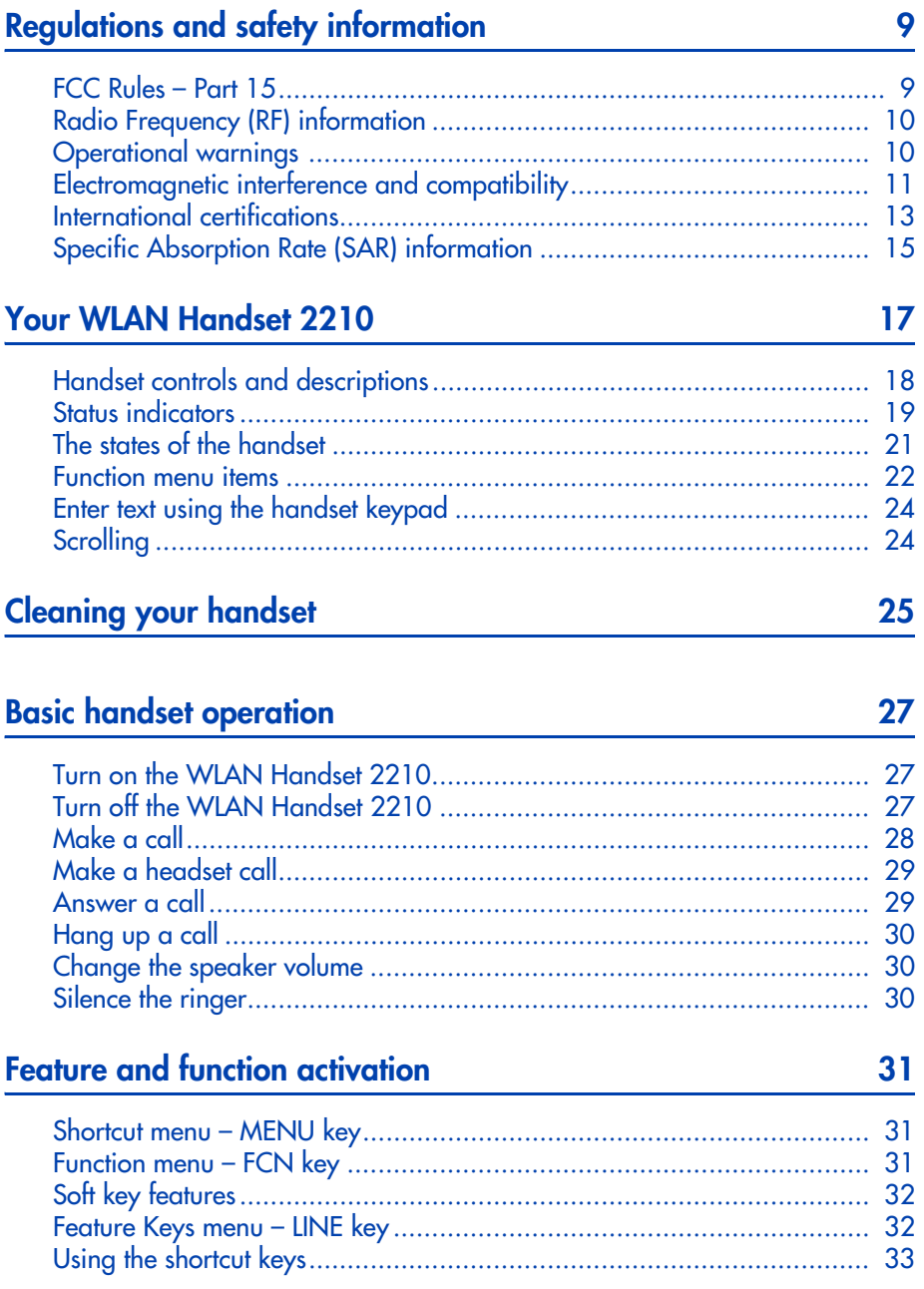

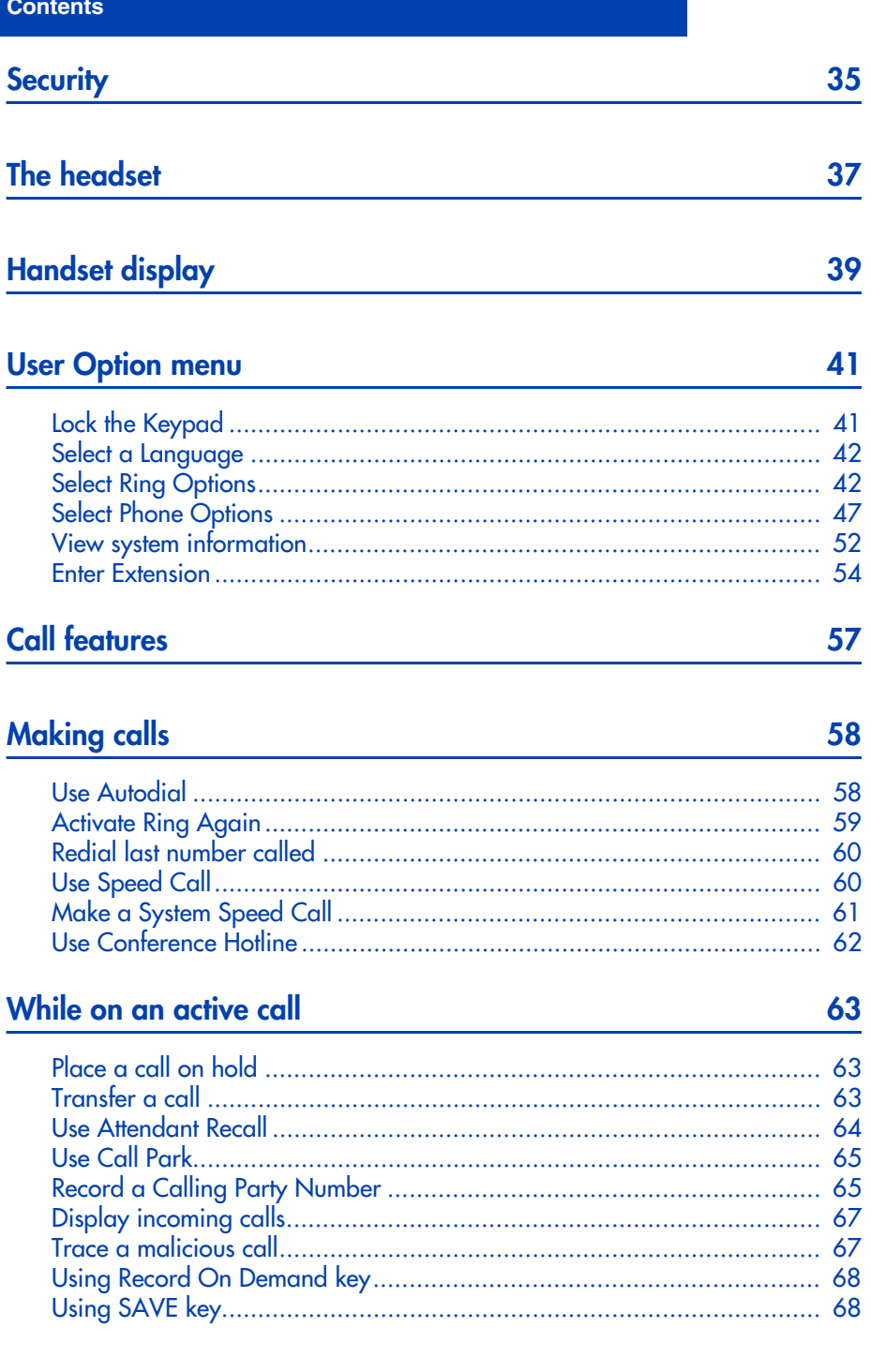

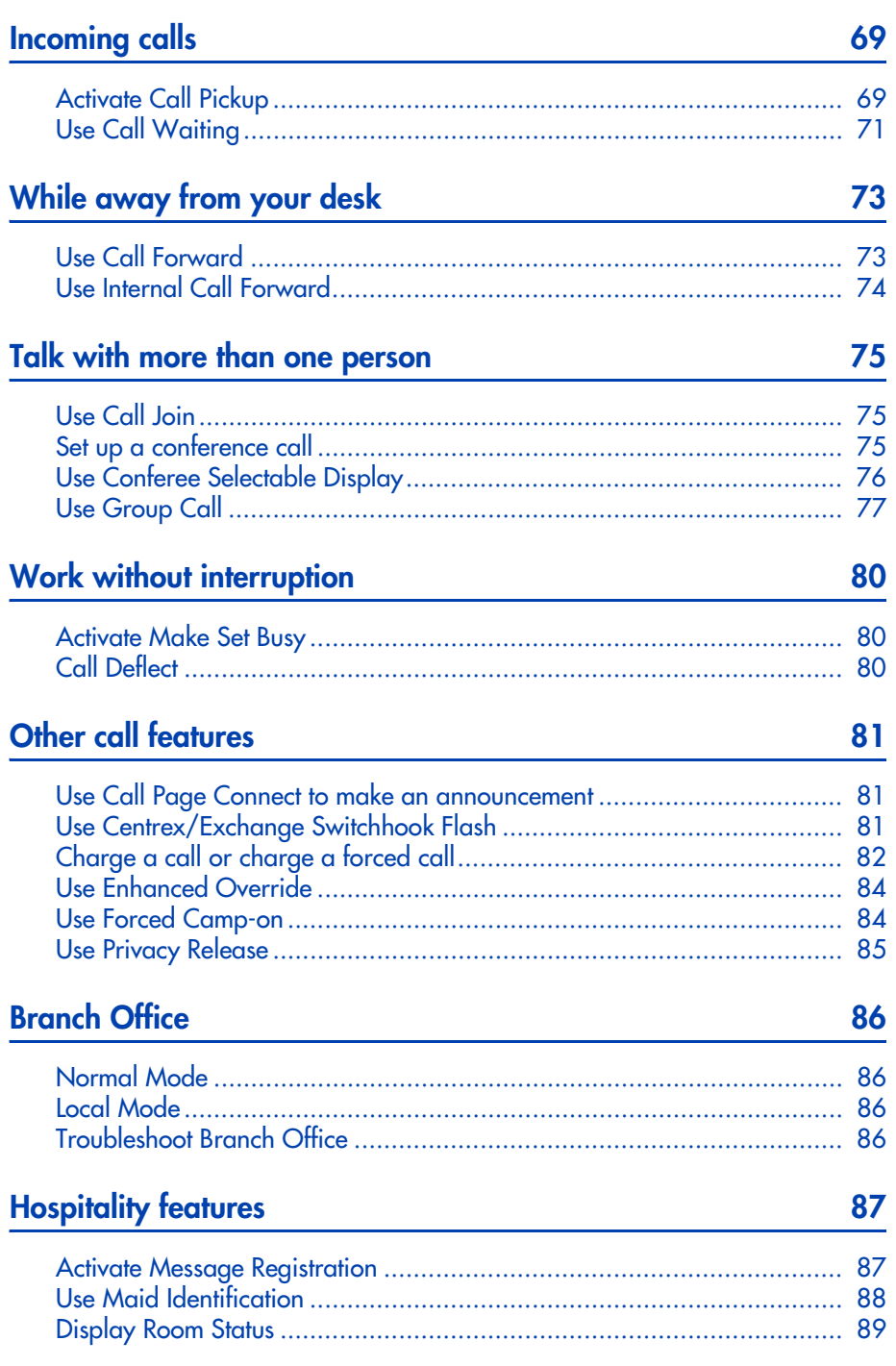

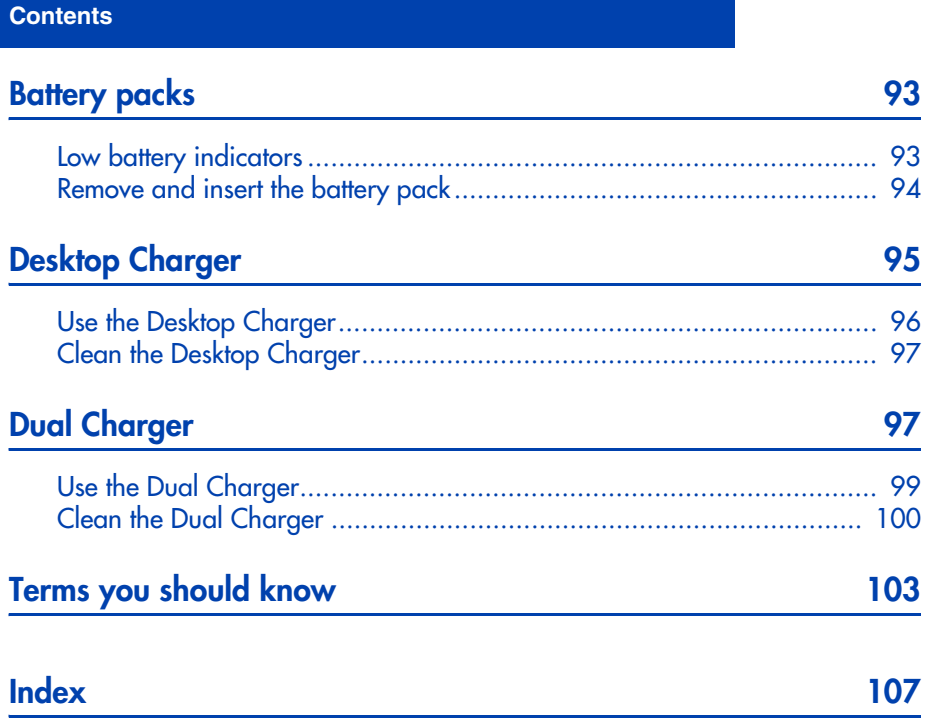

## **Revision history**

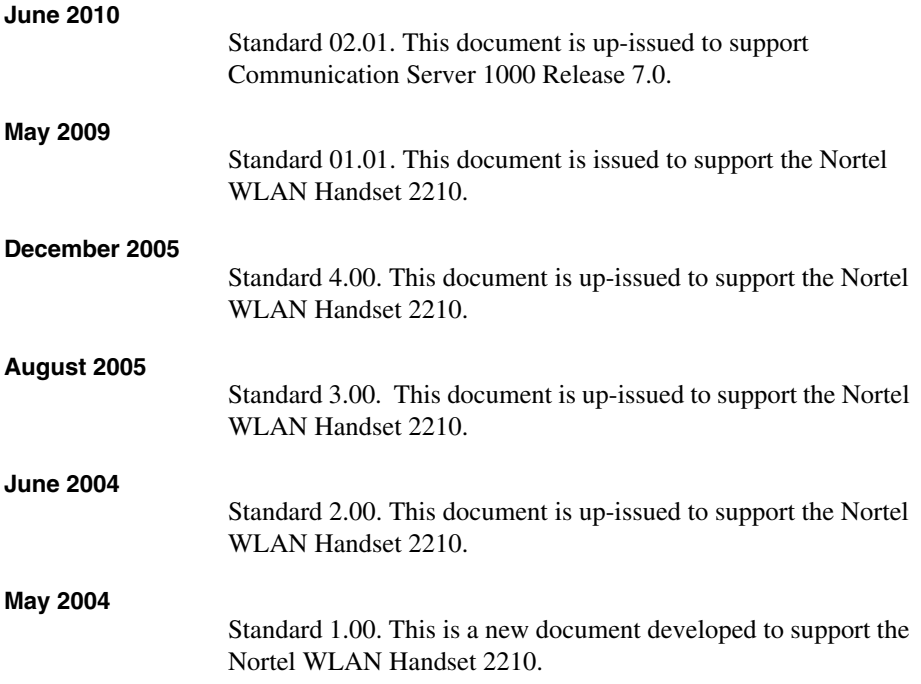

## <span id="page-8-0"></span>**Regulations and safety information**

### <span id="page-8-1"></span>**FCC Rules – Part 15**

This device complies with Part 15 of the FCC Rules. Operation is subject to the following two conditions: (1) This device may not cause harmful interference, and (2) this device must accept any interference received, including interference that may cause undesired operation.

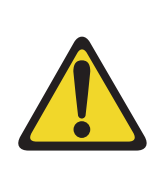

### **WARNING**

Changes or modifications to this equipment not approved by Nortel may cause this equipment to not comply with Part 15 of the FCC rules and void the user's authority to operate this equipment.

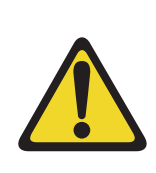

### **CAUTION**

This equipment contains no user-serviceable parts inside. Refer servicing to qualified service personnel.

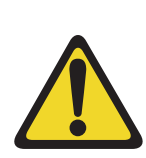

### **WARNING**

- Follow standard acceptance procedures before operating the WLAN Handset 2210 near life-support systems.
- To minimize risk of interference, pacemaker users should NOT carry the WLAN Handset 2210 next to the pacemaker.
- Avoid placing the handset near small metallic objects. The handset earpiece attracts magnetic objects.
- The WLAN Handset 2210 produces noise noticeable to hearing aid users. Use a headset compatible with hearing aids.
- This device complies with Part 15 of the FCC Rules. Operation is subject to the following two conditions: (1) This device may not cause harmful interference, and (2) this device must accept any interference received, including interference that may cause undesired operation.

### <span id="page-9-0"></span>**Radio Frequency (RF) information**

This equipment has been tested and found to comply with the limits for a Class B digital device, pursuant to Part 15 of the FCC Rules. These limits are designed to provide reasonable protection against harmful interference in a residential installation. This equipment generates, uses, and can radiate radio frequency energy and, if not installed and used in accordance with the instructions, may cause harmful interference to radio communications. However, there is no guarantee that interference will not occur in a particular installation. If this equipment does cause harmful interference to radio or television reception, which can be determined by turning the equipment off and on, the user is encouraged to try to correct the interference by one or more of the following measures:

- Reorient or relocate the receiving antenna.
- Increase the separation between the equipment and receiver.
- Connect the equipment into an outlet on a circuit different from that to which the receiver is connected.
- Consult the dealer or an experienced radio/TV technician for help.

### <span id="page-9-1"></span>**Operational warnings**

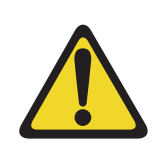

#### **WARNING**

**For vehicles equipped with an air bag:** Do not place a portable radio product in the area over the air bag or in the air bag deployment area. An air bag inflates with great force. If a portable radio is placed in the air bag deployment area and the air bag inflates, the radio product may be propelled with great force and cause serious injury to occupants of the vehicle.

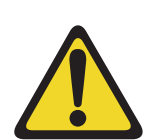

#### **WARNING**

**Potentially explosive atmospheres:** Turn off your radio product prior to entering any area with a potentially explosive atmosphere, unless it is a radio product type especially qualified for use in such areas (for example, Factory Mutual Approved). Do not remove, install, or charge batteries in such areas. Sparks in a potentially explosive atmosphere can cause an explosion or fire resulting in bodily injury or even death.

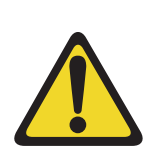

### **CAUTION**

**Loud noise environment:** The WLAN Handset 2210 has been designed to produce optimal voice quality. However, when used in extremely loud noise environments (for example, close to working heavy machinery), users may experience degradation in call quality performance due to echo. Avoid using the handset when traversing these types of environments.

The areas with potentially explosive atmospheres referred to above include fueling areas such as below decks on boats, fuel or chemical transfer or storage facilities, areas where the air contains chemicals or particles, such as grain, dust or metal powders, and any other area where you would normally be advised to turn off your vehicle engine. Areas with potentially explosive atmospheres are often but not always posted.

**Batteries:** All batteries can cause property damage and/or bodily injury, such as burns, if a conductive material such as jewelry, keys, or beaded chains touches exposed terminals. The conductive material may complete an electrical circuit (short circuit) and become quite hot. Exercise care in handling any charged battery, particularly when placing it inside a pocket, purse, or other container with metal objects.

**Cleaning and drying considerations:** Using a leather carry case may help protect the surfaces and help prevent liquids (for example, rain) from entering into the interior of the radio product. This product is not waterproof, and exposing the unit to liquids may result in permanent damage to the unit.

If your handset interior gets wet, then do not try to accelerate drying with the use of an oven or a dryer as this will damage the handset and void the warranty. Instead, do the following: 1. Immediately power off the handset. 2. Remove battery pack from handset. 3. Shake excess liquid from handset. 4. Place the handset and battery pack in an area that is at room temperature and has good airflow. 5. Let the handset and battery pack dry for 72 hours before reconnecting the battery pack and/or powering on the handset. If the handset does not work after following the steps listed above, contact your dealer for servicing information.

See ["Cleaning your handset" on page 25](#page-24-1) for cleaning instructions.

### <span id="page-10-0"></span>**Electromagnetic interference and compatibility**

*Note:* Nearly every electronic device is susceptible to electromagnetic interference (EMI) if inadequately shielded, designed or otherwise configured for electromagnetic compatibility.

#### **Facilities**

To avoid electromagnetic interference and/or compatibility conflicts, turn off your radio product in any facility where posted notices instruct you to do so. Hospitals or health care facilities may be using equipment that is sensitive to external RF energy.

#### **Medical devices**

**Pacemakers:** The Health Industry Manufacturers Association recommends that a minimum separation of 6 inches (15 cm) be maintained between a handheld wireless radio product and a pacemaker. These recommendations are consistent with the independent research by, and recommendations of, Wireless Technology Research.

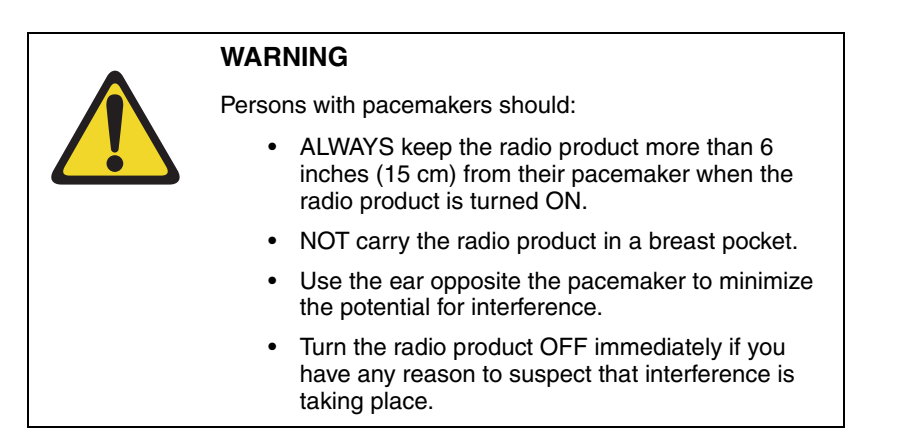

**Hearing aids:** Some digital wireless radio products may interfere with some hearing aids. In the event of such interference, consult your hearing aid manufacturer to discuss alternatives.

**Other medical devices:** If you use any other personal medical device, consult the manufacturer of your device to determine if it is adequately shielded from external RF energy. Your physician may be able to assist you in obtaining this information.

#### **Use while driving**

Check the laws and regulations on the use of radio products in the area where you drive. Always obey them. When using the radio product while driving, please:

- Give full attention to driving and to the road.
- Use handsfree operation, if available.
- Pull off the road and park before making or answering a call if driving conditions so require.

### <span id="page-12-0"></span>**International certifications**

[Table 1](#page-12-1) shows the international certifications applicable to the WLAN Handset 2210.

#### <span id="page-12-1"></span>**Table 1 International certifications**

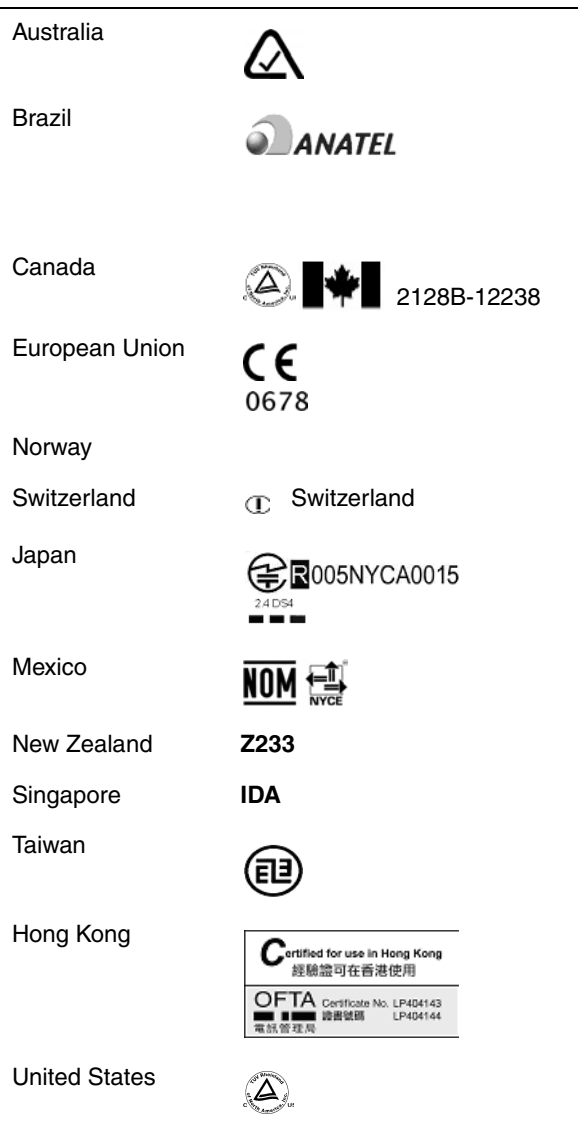

#### **Table 1 International certifications**

United States FC Part 15, part 68 IEC 60950

### <span id="page-14-0"></span>**Specific Absorption Rate (SAR) information**

Your wireless handheld portable telephone is a low power radio transmitter and receiver. When it is on, it receives and also sends out radio frequency (RF) signals. In August 1996, the Federal Communications Commissions (FCC) adopted RF exposure guidelines with safety levels for handheld wireless phones. Those guidelines are consistent with the safety standards previously set by both U.S. and international standards bodies:

- ANSI C95.1 (1992) American National Standards Institute
- NCRP Report 86 (1986) National Council on Radiation Protection and Measurements
- ICNIRP (1996) International Commission on Non-Ionizing Radiation Protection
- DHWC Safety Code 6 Department of Health and Welfare Canada

Those standards were developed by independent scientific organizations through periodic and thorough evaluation of scientific studies. The standards include a substantial safety margin designed to assure the safety of all persons, regardless of age and health. The exposure standard for wireless mobile phones employs a unit of measurement known as the Specific Absorption Rate, or SAR. The SAR limit set by the FCC is 1.6 W/kg<sup>1</sup>. Tests for SAR are conducted using standard operating positions specified by the FCC with the phone transmitting at its highest certified power level in all tested frequency bands. Although the SAR is determined at the highest certified power level, the actual SAR level of the phone while operating can be well below the maximum value. This is because the phone is designed to operate at multiple power levels so as to use only the power required to reach the network. In general, the closer you are to a wireless base station antenna, the lower the power output. Before a phone model is available for sale to the public, it must be tested and certified to the FCC that it does not exceed the limit established by the government-adopted requirement for safe exposure. The tests are performed in positions and locations (for example, at the ear and worn on the body) as required by the FCC for each model. While there may be differences between the SAR levels of various phones and at various positions, they all meet the government requirement for safe exposure. The FCC has granted an Equipment Authorization for this model phone with all reported SAR levels evaluated as in compliance with the FCC RF emission guidelines. SAR information on this model phone is on file with the FCC and can be found under the Display Grant section of http://www.fcc.gov/oet/fccid

<sup>1.</sup> In the United States and Canada, the SAR limit for mobile phones used by the public is 1.6 watts/kg (W/kg) averaged over one gram of tissue. The standard incorporates a substantial margin of safety to give additional protection for the public and to account for any variations in measurements.

after searching on FCC ID IYGSNP2400. Additional information on Specific Absorption Rates (SAR) can be found on the Cellular Telecommunications Industry Association (CTIA) website at http://www.wow-com.com.

The only authorized headsets that may be utilized with the Nortel WLAN Handset 2210 are those obtainable from Nortel or its reseller partners.

The measured SAR of the SNP2400 Wireless Handset is: 0.61 W/kG @ 2462 MHz (head) 0.0379 W/kG @ 2412 MHz (body).

#### **IMPORTANT!**

Phone Operation Normal Position: Hold the phone as you would any other telephone, with the earpiece to your ear, and speak into the microphone. The internal antenna is then positioned properly.

#### **Chargers**

For the desktop and dual chargers (models DCE100 and DCE200), the following warning applies:

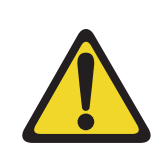

#### **WARNING**

This is a Class A product. In a domestic environment this product may cause radio interference in which case the user may be required to take adequate measures.

## <span id="page-16-0"></span>**Your WLAN Handset 2210**

This document describes the WLAN Handset 2210 and its features when operating on Nortel Communication Server 1000. The WLAN Handset 2210 is a fully functional handset specifically designed for the busy office environment.

*Note:* Not all features described in this guide are available on all handsets. Consult your system administrator to verify which features are available for your use.

### **WARNING**

- Follow standard acceptance procedures before operating the WLAN Handset 2210 near life-support systems.
- To minimize risk of interference, pacemaker users should NOT carry the WLAN Handset 2210 next to the pacemaker.
- Avoid placing the handset near small metallic objects. The handset earpiece attracts magnetic objects.
- The WLAN Handset 2210 produces noise noticeable to hearing aid users. Use a headset compatible with hearing aids.
- This device complies with Part 15 of the FCC Rules. Operation is subject to the following two conditions: (1) This device may not cause harmful interference, and (2) this device must accept any interference received, including interference that may cause undesired operation.

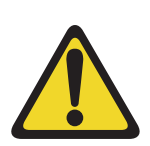

### **CAUTION**

**Loud noise environment:** The WLAN Handset 2210 has been designed to produce optimal voice quality. However, when used in extremely loud noise environments (for example, close to working heavy machinery), users may experience degradation in call quality performance due to echo. Avoid using the handset when traversing these types of environments.

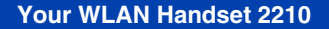

#### **Figure 1 WLAN Handset 2210 controls**

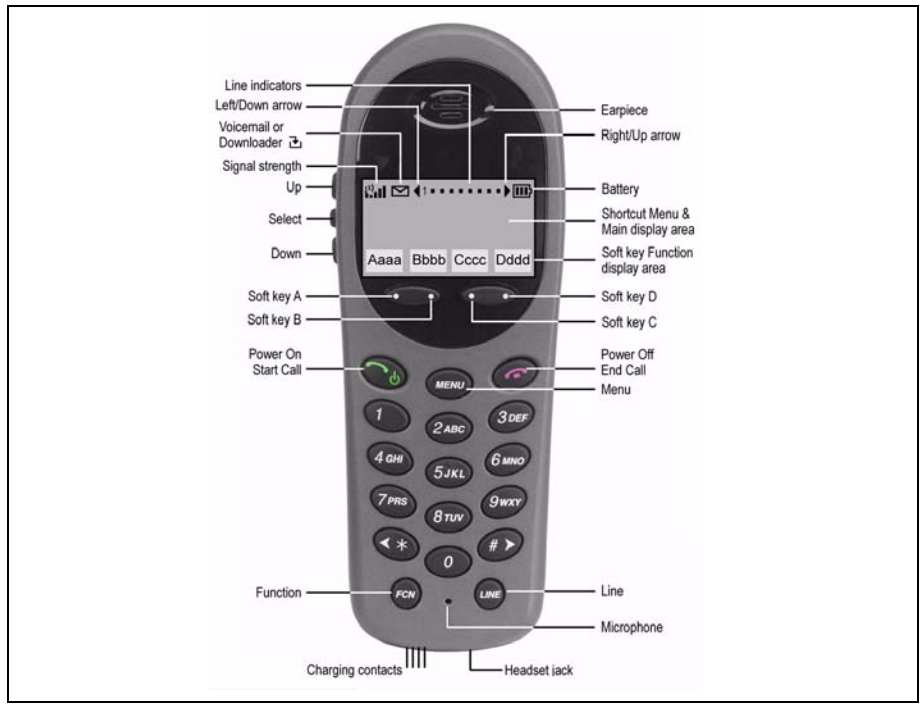

### <span id="page-17-0"></span>**Handset controls and descriptions**

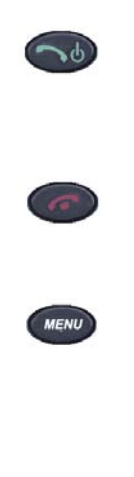

Use the **Power On/Start Call** key to turn on your WLAN Handset 2210. This key also affects some of the states of the handset (see [Table 2 on page 21\)](#page-20-1).

Use the **Power Off/End Call** key to terminate an active call and turn off the handset.

Press the **Menu** key to view the full description of the soft key abbreviations and access the handset features. Press and hold Power On/Start Call. Two chirps sound.The **Menu** key displays a list of features. Select these features by pressing the number key corresponding to the feature or by using the

**Up**, **Down**, and **Select** buttons. This key also affects some of the states of the handset (see [Table 2 on page 21\)](#page-20-1).

Use the **Line** key to access the Feature Keys menu. Select these features by pressing the number key associated with each feature.

*Note:* The **Line** key emulates the six Feature Keys located at the top of an IP Phone 2004 display area.

Use the **Function** key to access the handset functions when in the active (idle) state (see [Table 3 on page 23\)](#page-22-0).

The **Function** key also provides access to the User Option menu in the standby state.

**Soft keys (self-labeled)** are located below the display area. The LCD label above the key changes, based on the state of the handset. Use the four **Soft keys** (A, B, C, D) to activate the displayed soft key feature.

Use the **Up, Down,** and **Select** buttons on the side of the handset to navigate and activate the various menu options.

### <span id="page-18-0"></span>**Status indicators**

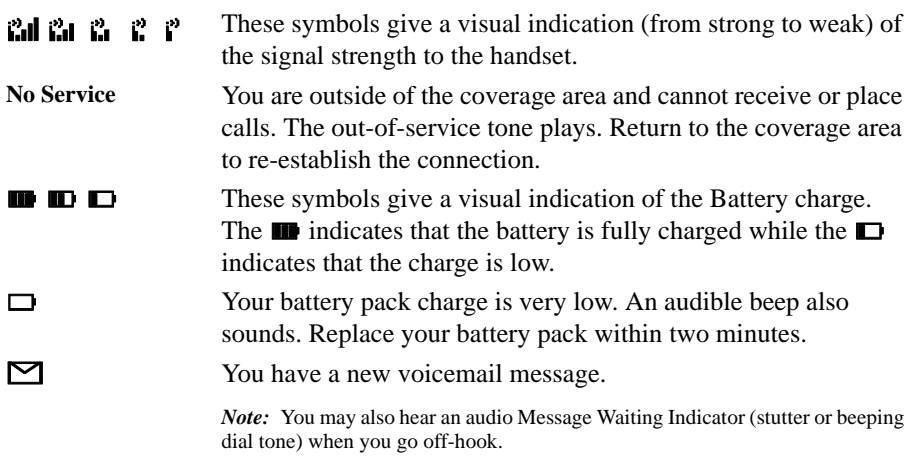

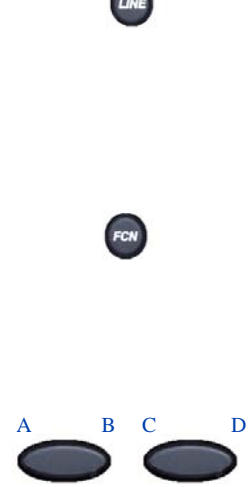

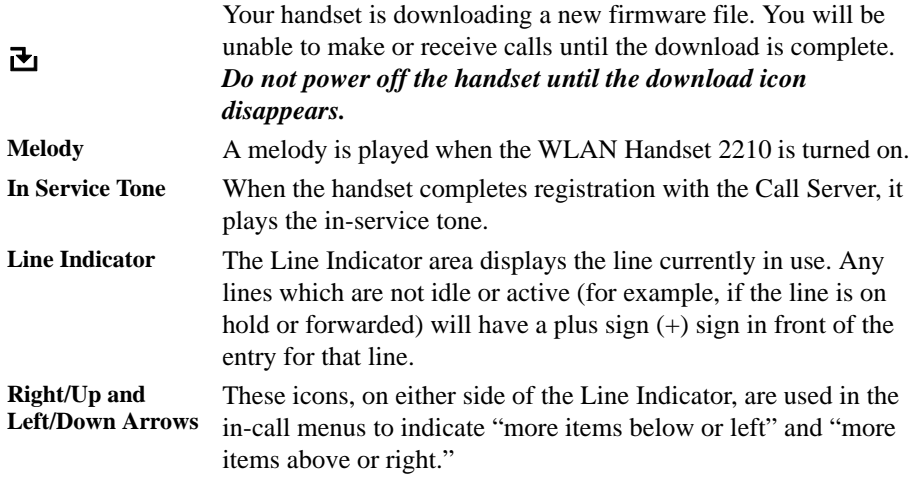

### <span id="page-20-0"></span>**The states of the handset**

The WLAN Handset 2210 can be in one of the following states (see [Table 2\)](#page-20-1).

### <span id="page-20-1"></span>**Table 2**

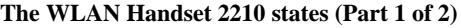

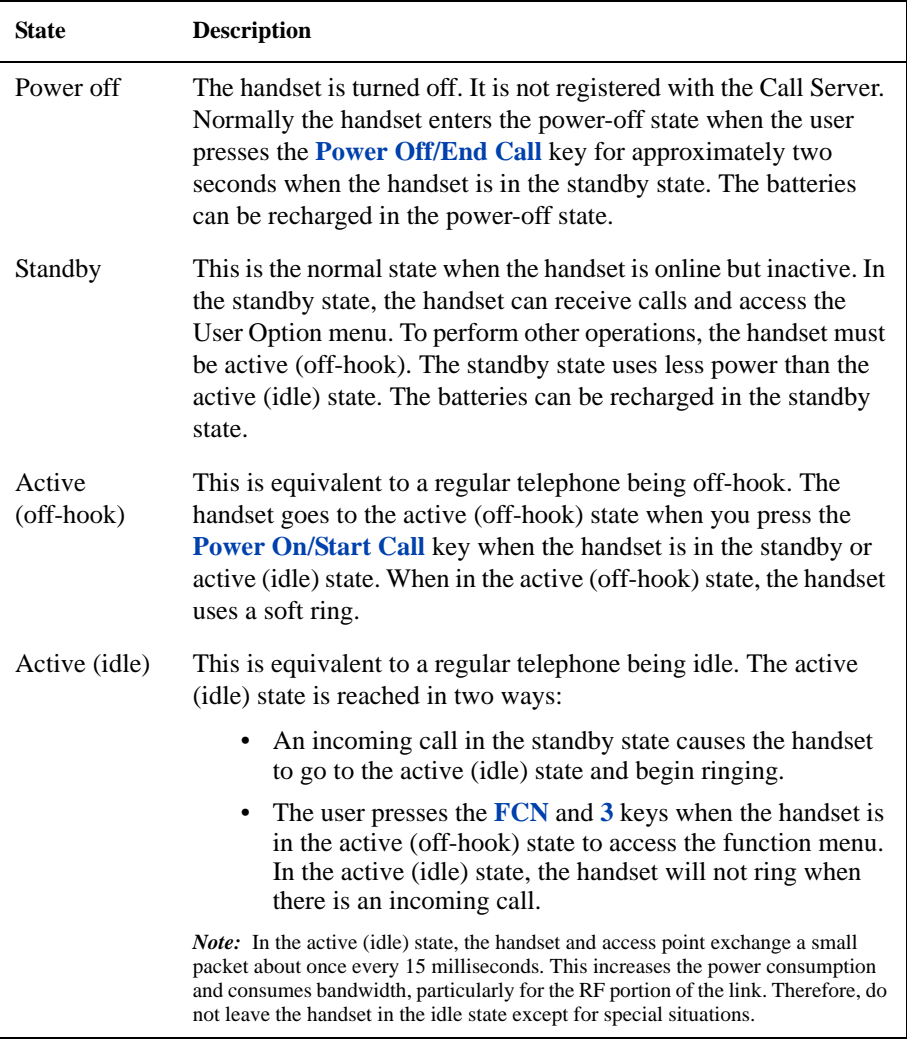

#### **Table 2 The WLAN Handset 2210 states (Part 2 of 2)**

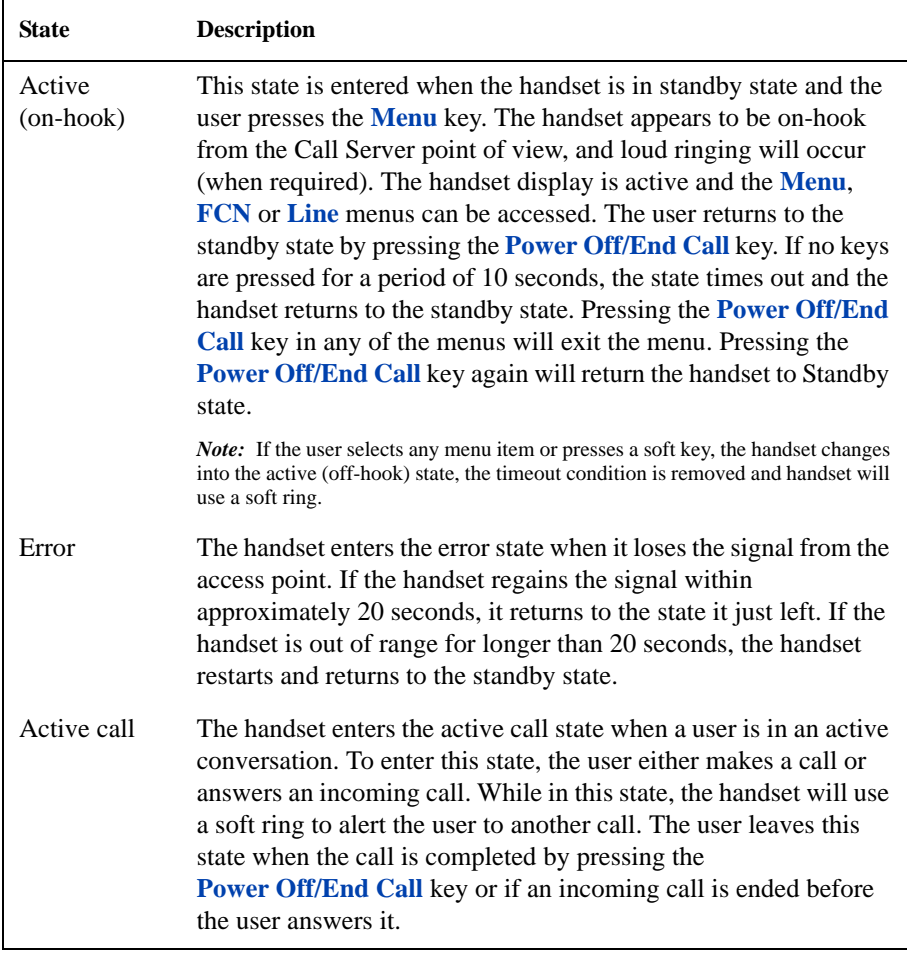

### <span id="page-21-0"></span>**Function menu items**

Your WLAN Handset 2210 has six non-programmable Function menu items. [Table 3](#page-22-0)  lists these menu items and their corresponding functions and descriptions. To activate the functions on your WLAN Handset 2210, press the **Function** key – in the active (on-hook) or active (off-hook) states – and the appropriate number on the keypad, or use the **Up** and **Down** buttons on the side of the handset to scroll through the functions and the **Select** button to select and activate a function.

*Note:* Pressing the Function key when the handset is in active (idle) state gives a different menu. See ["User Option menu" on page 41](#page-40-2) for details.

#### <span id="page-22-0"></span>**Table 3 WLAN Handset 2210 function menu items**

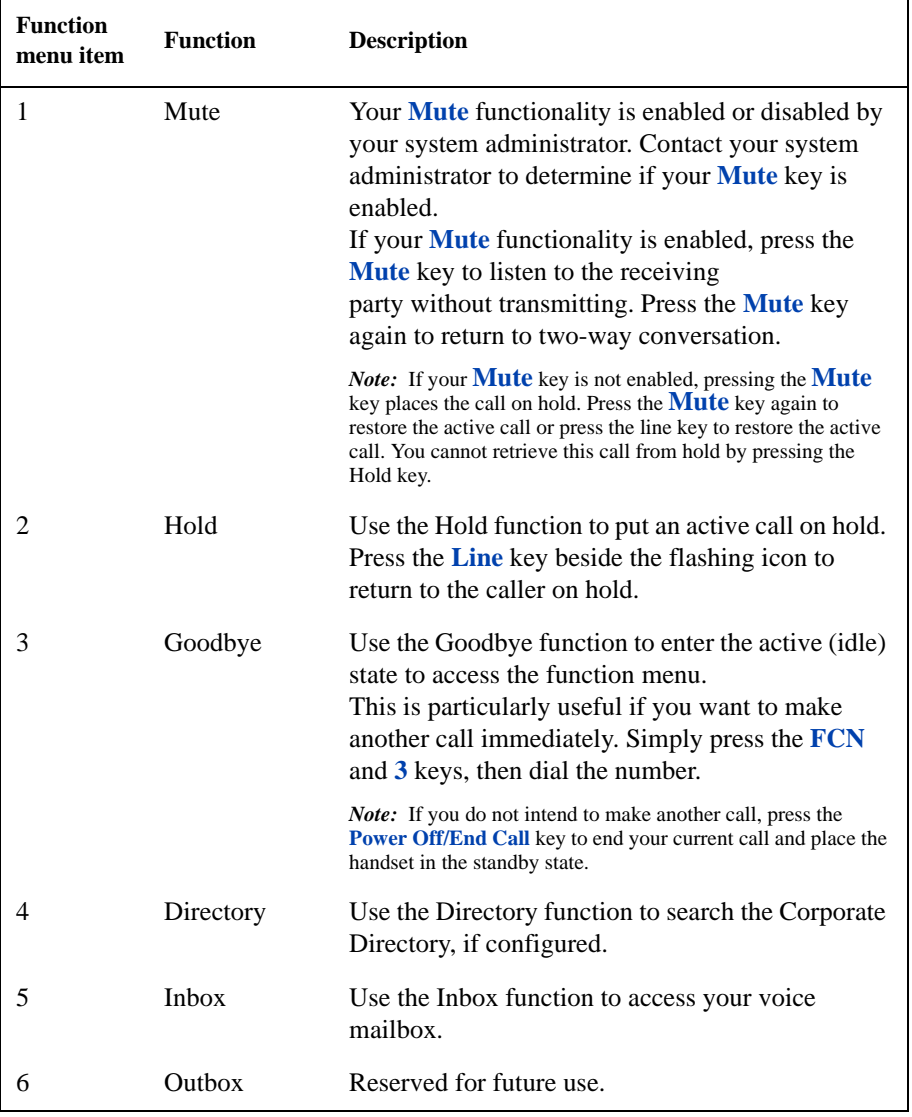

### <span id="page-23-0"></span>**Enter text using the handset keypad**

You can use the handset keypad to enter text on the WLAN Handset 2210.

Press the key once for the first letter printed on that key, twice to get the second letter, and three times for the third letter.

The letters Q and Z do not appear on the handset keypad. They are, however, programmed on keys 7 and 9 respectively (in alphabetical order).

## <span id="page-23-1"></span>**Scrolling**

Scrolling up, down, left and right is performed as shown in [Table 4.](#page-23-2)

#### <span id="page-23-2"></span>**Table 4 Scrolling functions**

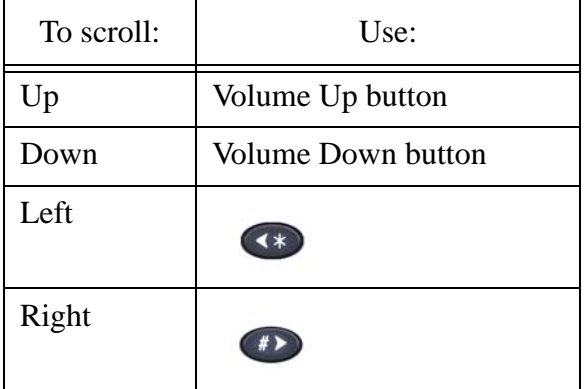

## <span id="page-24-1"></span><span id="page-24-0"></span>**Cleaning your handset**

The WLAN Handset 2210 occasionally needs to be cleaned to maintain its appearance. In general, wiping the handset surface with a plain-water-dampened cloth or paper towel removes most films or residues.

If more rigorous cleaning is required, you can use:

- A mild detergent solution. Be sure to wipe away any detergent residue with a plain-water-dampened cloth.
- Any general-purpose household glass and surface cleaner. Do not spray the handset directly. Spray the cleaner on a soft cloth or paper towel, then wipe the handset.
- Pre-treated cloths, like those used for eyeglasses or cameras.
- Pre-moistened towelettes. Avoid those containing lanolin or aloe as it leaves a slippery residue.
- Isopropyl alcohol, applied by a damp cloth or paper towel. When using alcohol, do not rub the keypad characters vigorously, as this will significantly degrade legibility.

#### **IMPORTANT!**

- Do not use furniture polishes, waxes, or plasticizer-based cleaner.
- Do not use lanolin, aloe, glycerin, or other skin care products.
- Do not apply any solvent such as acetone or mineral spirits.
- Do not directly spray or immerse the handset.

If the headset connector becomes dirty, you may experience a scratchy or intermittent signal. To clean the connector, dip the padded end of a cotton swab in isopropyl alcohol. Gently insert in the connector and twist, repeating several times. If available, blow compressed air into the connector to clear debris.

## <span id="page-26-0"></span>**Basic handset operation**

### <span id="page-26-1"></span>**Turn on the WLAN Handset 2210**

#### **To turn on the handset:**

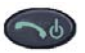

1. Press and hold the **Power On/Start Call** key for two seconds.

Two chirps sound.

2. Release the **Power On/Start Call** key.

The in-service tone sounds and the extension number displays.

The handset is now in standby mode and ready to make and receive calls.

### **IMPORTANT!**

When the download icon  $(\mathbf{\Sigma})$  is displayed, the handset is not ready to make or receive calls. Once the icon is removed, the handset can be used.

### <span id="page-26-2"></span>**Turn off the WLAN Handset 2210**

#### **To turn off the handset:**

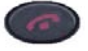

1. Press and hold the **Power Off/End Call** key. One chirp sounds and the handset turns off.

*Note:* The WLAN Handset 2210 cannot be turned off during a call. First end the call, then turn off the handset.

2. Release the **Power On/Start Call** key.

### **IMPORTANT!**

Do not power off the handset if the download icon  $(\mathbf{\overline{\mathbf{t}}})$  is displayed.

### <span id="page-27-0"></span>**Make a call**

**To make a call:**

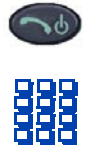

#### **To make a call using a line:**

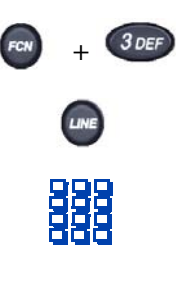

**To make a call using Predial:**

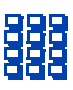

- 1. Press the **Power On/Start Call** key. You receive a dial tone.
- 2. Dial the number. Dial calls exactly as you would with a regular telephone. You can dial extension numbers, internal numbers, or make external calls, depending on your system.
- 1. Press the **Function** key and the number **3** key to enter the active (idle) state.
- 2. Press the **Line** key and the number key (1 through 6) for the desired line.
- 3. Dial the number. Dial calls exactly as you would with a regular telephone. You can dial extension numbers, internal numbers, or make external calls, depending on your system.
- 4. Press the **Power On/Start Call** key.
- 1. Dial the number. Dial calls exactly as you would with a regular telephone. You can dial extension numbers, internal numbers, or make external calls, depending on your system.
- 2. Press the **Power On/Start Call** key.

### <span id="page-28-0"></span>**Make a headset call**

#### **To make a call using a headset:**

- 1. Connect the headset to the headset jack.
- 2. Follow the steps in ["Make a call" on](#page-27-0)  [page 28](#page-27-0) to make your call.

### <span id="page-28-1"></span>**Answer a call**

The handset rings or vibrates to alert you to an incoming call. Additionally, a line number on the display flashes, and the display shows information about the call, such as the caller's name and extension.

#### **To answer a call:**

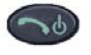

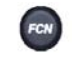

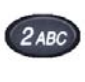

**To answer a headset call:**

Press the **Power On/Start Call** key.

**To answer a call on another line:** *Note:* While on a call, you hear a soft beep to indicate another incoming call.

- 1. If on a call, press the **Function** key to access the list of functions.
- 2. Press the number **2** key to place the current call on hold.
- 3. Press the **Line** key to access the Line (DN) feature keys.
- 4. Press the number key corresponding to the flashing line number.

When a headset is plugged into the handset, press any key other than Power On/Start Call, Power Off/End Call, soft keys or the side buttons.

### <span id="page-29-0"></span>**Hang up a call**

**To hang up the handset:**

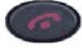

Press the **Power Off/End Call** key. Be sure to do this at the end of each call.

#### **IMPORTANT!**

For extended battery life, press the **Power Off/End Call** key even when the other party hangs up first.

### <span id="page-29-1"></span>**Change the speaker volume**

**To change the speaker volume:**

While the handset is in the active state, press the **Up** and **Down** buttons to increase or decrease the volume of the speaker.

*Note:* As the volume is adjusted, the setting is shown in a small bar graph on the display. The volume setting is retained between calls as well as when the telephone is powered off.

### <span id="page-29-2"></span>**Silence the ringer**

**To silence the ringer:**

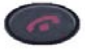

Press the **Power Off/End Call** key when the handset is ringing. This function does not interrupt the call and the caller can leave a voicemail message.

## <span id="page-30-0"></span>**Feature and function activation**

You can view the features and functions programmed in your system using the Shortcut menu, soft key features, and the Line (DN) features. You can access some functions and features using one or more of the methods described in this section.

### <span id="page-30-1"></span>**Shortcut menu – MENU key**

Use the Shortcut menu to view the full description of the soft key abbreviations and access the handset features.

*Note:* The menu displayed depends on the handset state.

#### **To activate a feature using the Shortcut menu:**

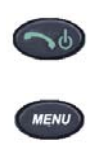

- 1. Place the handset in the active (idle) or active (off-hook) state.
- 2. Press the **Menu** key. The Shortcut menu displays in the main display area.
- 3. Press the **Up** and **Down** buttons to scroll through the list of features. The abbreviation is highlighted in the display area.
- 4. Do one of the following:
	- Press the **Select** button to activate the highlighted feature.
	- Press the appropriate number key (shortcut key). The feature does not have to be highlighted.

### <span id="page-30-2"></span>**Function menu – FCN key**

Use the Function key to view and activate the WLAN Handset 2210 functions. This includes the fixed functions (see [Table 3 on page 23\)](#page-22-0).

*Note:* The menu displayed depends on the handset state.

**To activate a function using the Function key:**

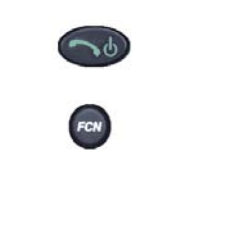

- 1. Place the handset in the active (idle) or active (off-hook) state.
- 2. Press the **Function** key to display the first four functions in the display area. Repeat to view more functions.
- 3. Press the **Up** and **Down** buttons to scroll through the list of functions. The function abbreviation is highlighted in the display area.
- 4. Press the **Select** button to activate the highlighted function.

### <span id="page-31-0"></span>**Soft key features**

The four soft keys on your WLAN Handset 2210 enable you to quickly activate soft key features when in active (off-hook) state. The display area directly above each soft key is programmed with a feature abbreviation.

The soft keys operate with a rocking action. Press the left or right side of the key to activate the corresponding soft key feature.

#### **To activate a soft key feature:**

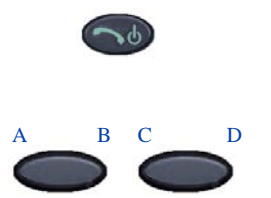

- 1. Go off-hook. The soft key labels display in the display area.
- 2. Press the **soft key** corresponding to the desired feature.

### <span id="page-31-1"></span>**Feature Keys menu – LINE key**

The **Line** key enables you to access the Feature Keys menu while the handset is in the active (off-hook) state. The features on the Feature Keys menu are programmed on each handset using the six line keys (number keys 1 through 6).

*Note:* A feature must be available on the system before it can be programmed on the handset.

**To activate a feature:**

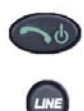

- 1. Go off-hook.
- 2. Press the **Line** key to view the Feature Keys menu in the upper display area.
- 3. Do one of the following:
	- Press the number key (1 through 6) corresponding to the desired feature.
	- Use the **Up**, **Down**, and **Select** buttons to activate a feature.

### <span id="page-32-0"></span>**Using the shortcut keys**

The WLAN Handset 2210 features are programmed on the following shortcut keys:

- number keys 0 to 9
- star  $(*)$  key
- pound (#) key

These shortcut keys are displayed next to the feature abbreviations when you view the features.

To activate a feature or function using its shortcut key, press the shortcut key at any time while the handset is in the Shortcut menu or the Function menu. The feature or function activates whether or not that feature is currently displayed or highlighted.

## <span id="page-34-0"></span>**Security**

The WLAN Handset 2210 provides two security modes:

- insecure This is the default mode.
- secure

Your handset is pre-programmed by the system administrator for the type of security you need. For more information, talk to your system administrator.

#### **IMPORTANT!**

Do not change the security level through your handset.
# **The headset**

Nortel offers optional headsets (depending on market region) for use in noisy environments or if you need to have your hands free while talking.

To use the headset, simply plug it into the jack on the bottom of the handset. The headset is specially designed to work with the WLAN Handset 2210.

### **Figure 2 WLAN Handset 2210 bottom view**

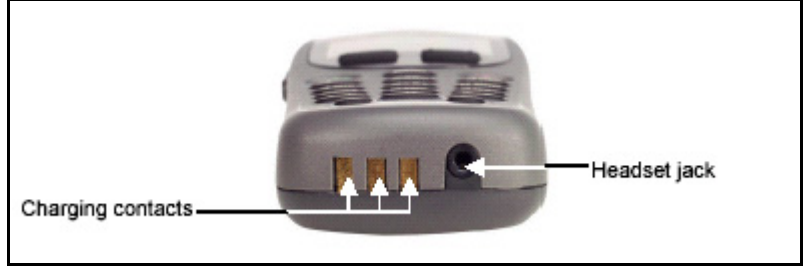

### **IMPORTANT!**

The only authorized headsets that can be used with WLAN Handset 2210 are those obtained from Nortel, Plantronics, or their reseller partners.

# **Handset display**

This section summarizes the display features of the WLAN Handset 2210.

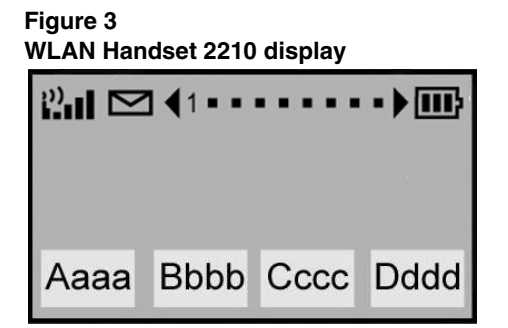

The WLAN Handset 2210 has three display areas:

- **•** The upper display area is a status row that displays the handset status. It can include: a signal strength indicator, a message waiting indicator, left and right arrows, a series of dots, and a battery level indicator. Each dot represents a line and changes to a number when the line is active. Lines that are not idle or on an active call (for example, on hold or forwarded) are indicated by a plus sign (+) in front of the line entry.
- **•** The middle display area is a text area, four lines by 19 characters in size. Lines in the text area longer than 19 characters are truncated by a special algorithm that removes spaces and punctuation first and then vowels.
- **•** The lower display area provides soft key labels. Each soft key label is a maximum of four characters long. The soft key labels are compressed with the same algorithm as used in the text area.

# **User Option menu**

When the WLAN Handset 2210 is in standby mode (power is on, but the handset is not in use), press and briefly hold the **Function** key to display the User Option menu.

This section describes the following standard User Option menu items:

- Lock Keys
- Language
- Ring Options
- Phone Options
- System Info
- Extension

Check with your system administrator for specific features supported by your WLAN Handset 2210.

### **Lock the Keypad**

The Lock Key menu allows you to lock the handset keypad immediately.

**To lock the keypad:**

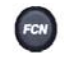

Lock Keys

- 1. Press and hold the **Function** key when in the standby state.
- 2. Use the **Up** and **Down** buttons to scroll through the menu and highlight **Lock Keys**.
- 3. Press the **Select** button (or the **OK** soft key) to lock the keypad immediately.

#### **To unlock the keypad:**

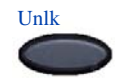

- 1. Press the **Unlock** soft key when in the standby state.
- 2. Press the **#** key to unlock the keypad.

### **Select a Language**

For systems that support multiple languages, you can change the display language from a list of supported languages.

If the Language setting is password-protected, you must enter a password (SCPW) to change the language. If you enter an incorrect password, an error message is displayed. If you enter an incorrect password more than three times, the password functionality is locked. Contact your system administrator to unlock the password.

### **To change the language:**

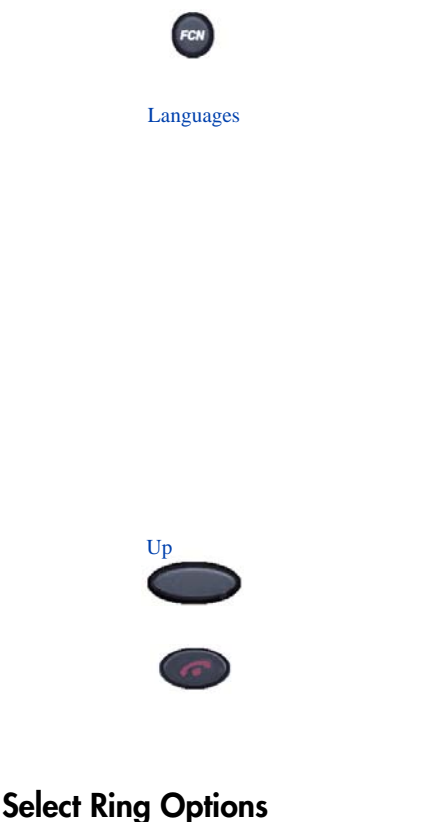

Ring Options presents a menu of choices:

- Telephone Ring presents a submenu of choices for setting:
	- Ring Cadence
	- Ring Tone (see note)
	- Vibrate Cadence
- 1. Press and hold the **Function** key when in the standby state.
- 2. Use the **Up** and **Down** buttons to scroll through the menu and highlight **Languages**.
- 3. Press the **Select** button (or the **OK** soft key).
- 4. Use the **Up** and **Down** buttons to scroll through the menu and highlight the desired language.
- 5. Press the **Select** button (or the **OK** soft key).
- 6. Do one of the following:
	- Press the **Up** soft key to return to the previous menu and choose another option.
	- Press the **Power Off/End Call** key to exit all menus and return to the standby state.
- Ring Delay (see note)
- Auxiliary 1 reserved for future use.
- Auxiliary 2 reserved for future use.

*Note 1:* Ring Tone is not displayed when Ring Cadence is off.

*Note 2*: Ring Delay does not appear in the menu when Ring Cadence or Vibrate Cadence is turned off.

#### **To select Ring Cadence:**

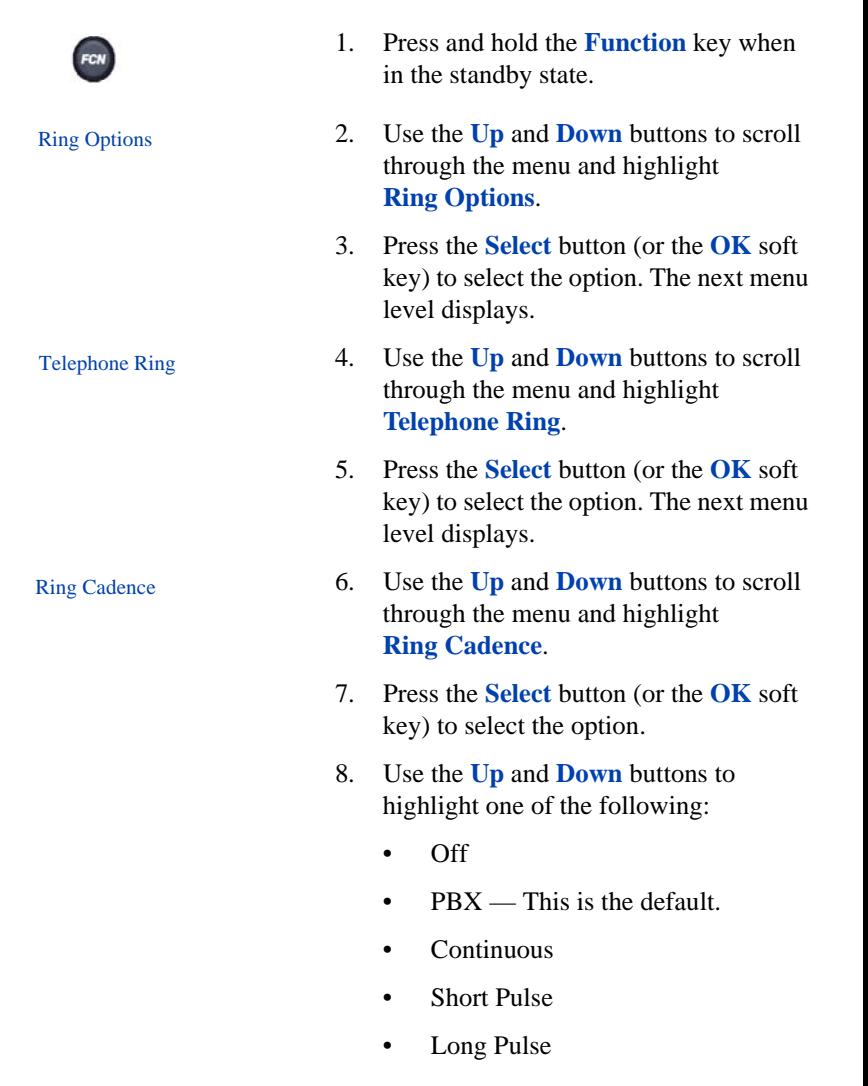

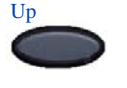

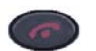

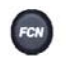

Ring Options

Telephone Ring

Ring Tone

- 9. Press the **Select** button (or the **OK** soft key) to choose the cadence.
- 10. Do one of the following:
	- Press the **Up** soft key to return to the previous menu and choose another option.
	- Press the **Power Off/End Call** key to exit all menus and return to the standby state.

*Note:* You can also press the **Exit** soft key from the top-level menu to exit and return to the active (off-hook) state.

**To select Ring Tone:** Ring Tone does not appear in the menu when Ring Cadence is off.

- 1. Press and hold the **Function** key when in the standby state.
- 2. Use the **Up** and **Down** buttons to scroll through the menu and highlight **Ring Options**.
- 3. Press the **Select** button (or the **OK** soft key) to select the option. The next menu level displays.
- 4. Use the **Up** and **Down** buttons to scroll through the menu and highlight **Telephone Ring**.
- 5. Press the **Select** button (or the **OK** soft key) to select the option. The next menu level displays.
- 6. Use the **Up** and **Down** buttons to scroll through the menu and highlight **Ring Tone**.
- 7. Press the **Select** button (or the **OK** soft key) to select the option.
- 8. Use the **Up** and **Down** buttons to highlight one of the following:
- Tone  $1$  This is the default.
- Tone 2
- Tone 3
- Tone 4
- Tone 5
- 9. To play the highlighted setting, press the **Play** soft key.
- 10. Press the **Select** button (or the **OK** soft key) to choose the tone.
- 11. Do one of the following:
	- Press the **Up** soft key to return to the previous menu and choose another option.
	- Press the **Power Off/End Call** key to exit all menus and return to the standby state.

*Note:* You can also press the **Exit** soft key from the top-level menu to exit and return to the active (off-hook) state.

- 1. Press and hold the **Function** key when in the standby state.
- 2. Use the **Up** and **Down** buttons to scroll through the menu and highlight **Ring Options**.
- 3. Press the **Select** button (or the **OK** soft key) to select the option. The next menu level displays.
- 4. Use the **Up** and **Down** buttons to scroll through the menu and highlight **Telephone Ring**.
- 5. Press the **Select** button (or the **OK** soft key) to select the option. The next menu level displays.

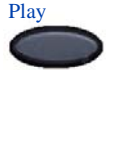

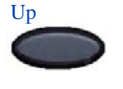

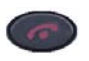

### **To select Vibrate Cadence:**

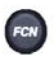

Ring Options

Telephone Ring

 6. Use the **Up** and **Down** buttons to scroll through the menu and highlight **Vibrate Cadence**. 7. Press the **Select** button (or the **OK** soft key) to select the option. Vibrate Cadence

- 8. Use the **Up** and **Down** buttons to highlight one of the following:
	- Off This is the default.
	- PBX
	- Continuous
	- Short Pulse
	- Long Pulse
- 9. Press the **Select** button (or the **OK** soft key) to choose the cadence.
- 10. Do one of the following:
	- Press the **Up** soft key to return to the previous menu and choose another option.
	- Press the **Power Off/End Call** key to exit all menus and return to the standby state.

*Note:* You can also press the **Exit** soft key from the top-level menu to exit and return to the active (off-hook) state.

**To select Ring Delay:** Ring Delay does not appear in the menu when Ring Cadence or Vibrate Cadence is off.

- 1. Press and hold the **Function** key when in the standby state.
- 2. Use the **Up** and **Down** buttons to scroll through the menu and highlight **Ring Options**.
- 3. Press the **Select** button (or the **OK** soft key) to select the option. The next menu

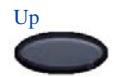

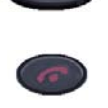

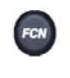

Ring Options

level displays.

- 4. Use the **Up** and **Down** buttons to scroll through the menu and highlight **Telephone Ring**.
- 5. Press the **Select** button (or the **OK** soft key) to select the option. The next menu level displays.
- 6. Use the **Up** and **Down** buttons to scroll through the menu and highlight **Ring Delay**.
- 7. Press the **Select** button (or the **OK** soft key) to select the option.
- 8. Use the **Up** and **Down** buttons to highlight one of the following:
	- No Delay  $-$  this is the default.
	- 5 Second Delay
	- 10 Second Delay
- 9. Press the **Select** button (or the **OK** soft key) to choose the delay.
- 10. Do one of the following:
	- Press the **Up** soft key to return to the previous menu and choose another option.
	- Press the **Power Off/End Call** key to exit all menus and return to the standby state.

*Note:* You can also press the **Exit** soft key from the top-level menu to exit and return to the active (off-hook) state.

### **Select Phone Options**

Phone Options presents a menu of choices:

• Noise Mode — enables the user to adjust the handset for different levels of noise within the work environment.

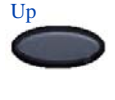

Telephone Ring

Ring Delay

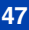

- Key Tones controls whether pressing a key plays a tone.
- Warning Tones controls whether warning tones are played when out-of-range, or during power up and power down.
- Display Contrast controls the amount of contrast for the display.
- Keypad Autolock controls automatic locking of the keypad when the handset is in standby mode.

#### **To select Noise Mode:**

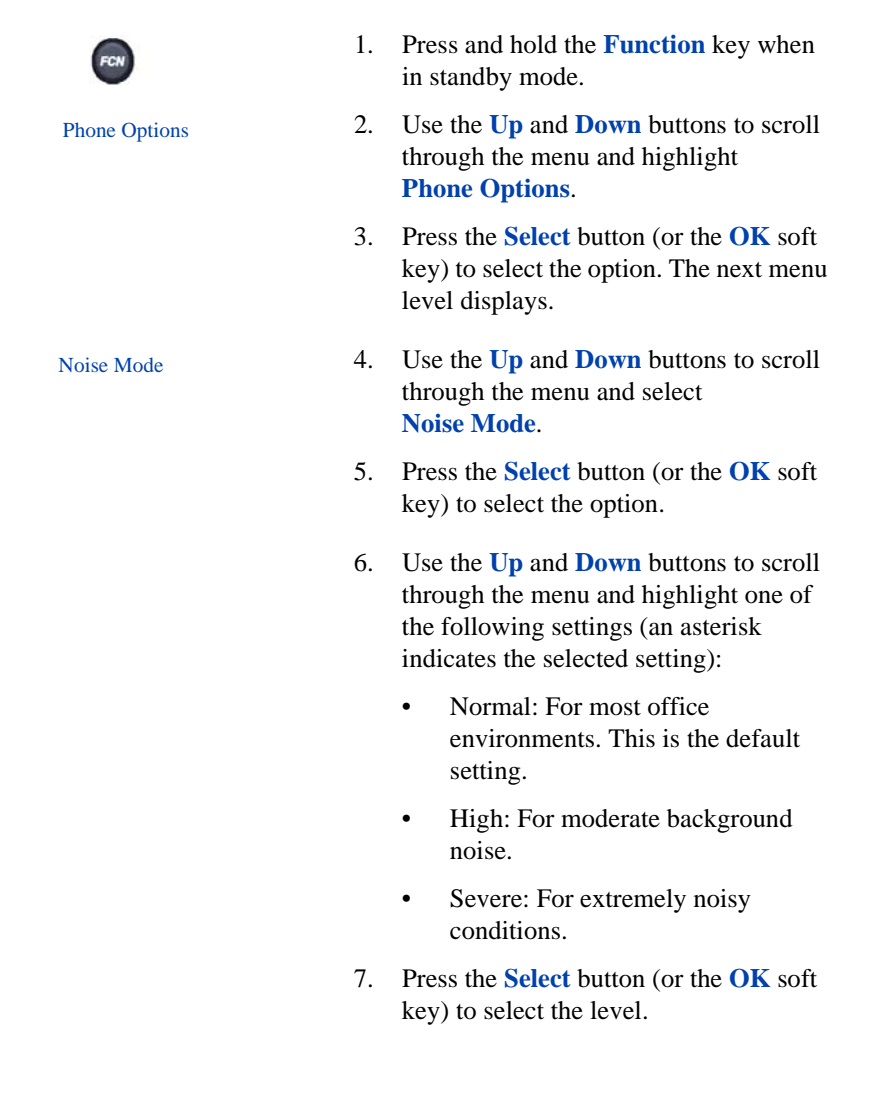

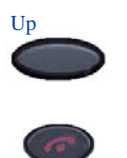

### **To change the key tones:**

#### Phone Options

Key Tones

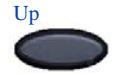

- 8. Do one of the following:
	- Press the **Up** soft key to return to the previous menu and choose another option.
	- Press the **Power Off/End Call** key to exit all menus and return to the standby state.

*Note:* You can also press the **Exit** soft key from the top-level menu to exit and return to the active (off-hook) state.

- 1. Press and hold the **Function** key when in the standby state.
- 2. Use the **Up** and **Down** buttons to scroll through the menu and highlight **Phone Options**.
- 3. Press the **Select** button (or the **OK** soft key) to select the setting.
- 4. Use the **Up** and **Down** buttons to scroll through the menu and highlight **Key Tones**.
- 5. Press the **Select** button (or the **OK** soft key) to choose the item.
- 6. Use the **Up** and **Down** buttons to scroll through the menu and highlight one of the following settings (an asterisk indicates the selected setting):
	- Enable Tones This is the default.
	- Disable Tones
- 7. Press the **Select** button (or the **OK** soft key).
- 8. Do one of the following:
	- Press the **Up** soft key to return to the previous menu and choose another option.

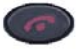

#### **To change the warning tones:**

Phone Options

Warning Tones

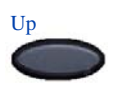

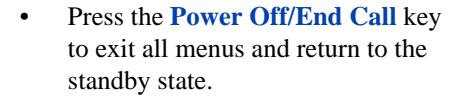

- 1. Press and hold the **Function** key when in the standby state.
- 2. Use the **Up** and **Down** buttons to scroll through the menu and highlight **Phone Options**.
- 3. Press the **Select** button (or the **OK** soft key) to select the setting.
- 4. Use the **Up** and **Down** buttons to scroll through the menu and highlight **Warning Tones**.
- 5. Press the **Select** button (or the **OK** soft key) to select the setting.
- 6. Use the **Up** and **Down** buttons to scroll through the menu and highlight one of the following settings (an asterisk indicates the selected setting):
	- Enable Warnings This is the default.
	- Disable Warnings
- 7. Press the **Select** button (or the **OK** soft key).
- 8. Do one of the following:
	- Press the **Up** soft key to return to the previous menu and choose another option.
	- Press the **Power Off/End Call** key to exit all menus and return to the standby state.

### **To change the display contrast:**

Phone Options Display Contrast Up

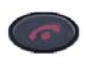

### **To change the keypad autolock:**

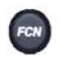

#### Phone Options

Keypad Autolock

- 1. Press and hold the **Function** key when in the standby state.
- 2. Use the **Up** and **Down** buttons to scroll through the menu and highlight **Phone Options**.
- 3. Press the **Select** button (or the **OK** soft key) to select the setting.
- 4. Use the **Up** and **Down** buttons to scroll through the menu and highlight **Display Contrast**.
- 5. Press the **Select** button (or the **OK** soft key) to select the setting.
- 6. Use the **Up** and **Down** buttons to adjust the contrast to a suitable level.
- 7. Press the **Select** button (or the **OK** soft key) to choose the setting.
- 8. Do one of the following:
	- Press the **Up** soft key to return to the previous menu and choose another option.
	- Press the **Power Off/End Call** key to exit all menus and return to the standby state.
- 1. Press and hold the **Function** key when in the standby state.
- 2. Use the **Up** and **Down** buttons to scroll through the menu and highlight **Phone Options**.
- 3. Press the **Select** button (or the **OK** soft key) to select the setting.
- 4. Use the **Up** and **Down** buttons to scroll through the menu and highlight

#### **Keypad Autolock**.

- 5. Press the **Select** button (or the **OK** soft key) to select the setting.
- 6. Use the **Up** and **Down** buttons to scroll through the menu and highlight one of the following settings (an asterisk indicates the selected setting):
	- Disable This is the default.
	- 5 seconds
	- 10 seconds
	- 20 seconds
- 7. Press the **Select** button (or the **OK** soft key).
- 8. Do one of the following:
	- Press the **Up** soft key to return to the previous menu and choose another option.
	- Press the **Power Off/End Call** key to exit all menus and return to the standby state.

### **View system information**

The System Information option displays the following:

- Phone IP Address displays the Internet Protocol (IP) address assigned to the handset.
- Server IP Address displays the Server IP address.
- Firmware Version displays the software version running on the handset.
- *Note:* The information in the System Information option is for display purposes only. You cannot edit this information.

### **To view the handset IP address:**

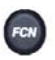

- 1. Press and hold the **Function** key when in the standby state.
- System Information
- 2. Use the **Up** and **Down** buttons to scroll

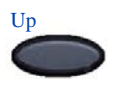

Up

Phone IP Addr

#### **To view the Server Information:**

System Information

Server IP Addr

Up

through the menu and highlight **System Information**.

- 3. Press the **Select** button (or the **OK** soft key) to select the setting.
- 4. Use the **Up** and **Down** buttons to scroll through the menu and highlight **Phone IP Address**.
- 5. Press the **Select** button (or the **OK** soft key) to view the IP address.
- 6. Do one of the following:
	- Press the **Up** soft key to return to the previous menu and choose another option.
	- Press the **Power Off/End Call** key to exit all menus and return to the standby state.
- 1. Press and hold the **Function** key when in the standby state.
- 2. Use the **Up** and **Down** buttons to scroll through the menu and highlight **System Information**.
- 3. Press the **Select** button (or the **OK** soft key) to select the setting.
- 4. Use the **Up** and **Down** buttons to scroll through the menu and highlight **Server IP Address**.
- 5. Press the **Select** button (or the **OK** soft key) to view the Server IP address.
- 6. Do one of the following:
	- Press the **Up** soft key to return to the previous menu and choose another option.

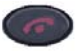

### **To view the Firmware information:**

System Information

Firmware Version

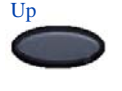

- Press the **Power Off/End Call** key to exit all menus and return to the standby state.
- 1. Press and hold the **Function** key when in the standby state.
- 2. Use the **Up** and **Down** buttons to scroll through the menu and highlight **System Information**.
- 3. Press the **Select** button (or the **OK** soft key) to select the setting.
- 4. Use the **Up** and **Down** buttons to scroll through the menu and highlight **Firmware Version**.
- 5. Press the **Select** button (or the **OK** soft key) to view the hardware identification number (MAC address), downloader version, function file version and phint1 file version.
- 6. Do one of the following:
	- Press the **Up** soft key to return to the previous menu and choose another option.
	- Press the **Power Off/End Call** key to exit all menus and return to the standby state.

### **Enter Extension**

The Extension option enables the user to view the extension number for the handset. This number is used to identify the handset. It displays when the handset is in the standby state.

*Note:* The Extension option is for display purposes. You cannot edit this option.

#### **To view the Extension:**

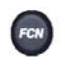

Extension

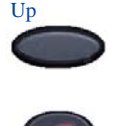

- 1. Press and hold the **Function** key when in standby mode.
- 2. Use the **Up** and **Down** buttons to scroll through the menu and highlight **Extension**.
- 3. Press the **Select** button (or the **OK** soft key) to select the option.
- 4. Do one of the following:
	- Press the **Up** soft key to return to the previous menu and choose another option.
	- Press the **Power Off/End Call** key to exit all menus and return to the standby state.

*Note:* You can also press the **Exit** soft key from the top-level menu to exit and return to the active (off-hook) state.

# **Call features**

System administration is required for Call features. Contact your system administrator to ensure that these features are supported by the system software and to have them configured on your handset.

### **IMPORTANT!**

Access to the features and functions in the following sections are dependent on your system configuration. Contact your system administrator to determine whether specific features are accessible through your WLAN Handset 2210.

# **Making calls**

This section describes features associated with making a call.

# **Use Autodial**

The Autodial feature displays, stores, and automatically dials telephone numbers.

### **To use Autodial:**

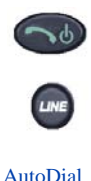

### **To display Autodial number:**

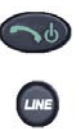

**To store an Autodial number:**

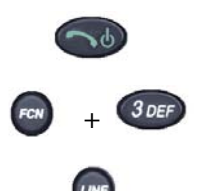

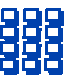

- 1. Go off-hook.
- 2. Press the **Line** key to access the Feature Keys menu.
- 3. Press the number key (1 through 6) corresponding to the DN to dial the number.
- 1. Go off-hook.
- 2. Press the **Line** key to view the first page of Autodial numbers.
- 3. Press the **Line** key again to view the next page of Autodial numbers.
- 1. Go off-hook.
- 2. Press the **Function** key and the number **3** key to enter the active (idle) state.
- 3. Press the **Line** key to access the Feature Keys menu.
- 4. Press the number key (1 through 6) corresponding to the desired location to store the number.
- 5. Dial the telephone number (including access code) to be stored on the selected **AutoDial** key.
- 6. Press the **Line** key again to access the Feature Keys menu.
- 7. Press the number key (1 through 6) corresponding to the desired location chosen in step 4 to store the number.

*Note:* The selected line number flashes in the upper display area.

## **Activate Ring Again**

Use the **Ring Again** feature if a busy tone sounds or when there is no answer after placing a call. **Ring Again** causes the ring again indicator to flash, indicating that the person you tried to call is available. **Ring Again** also automatically redials the number.

*Note:* The **Ring Again** feature is available only when the handset is in the active state.

### **To use Ring Again:**

**receive notification:**

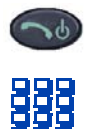

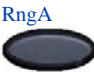

**To call a Ring Again party when you** 

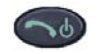

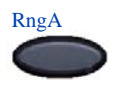

**To quit Ring Again before notification:**

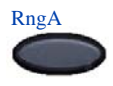

- 1. Go off-hook.
- 2. Dial a number.
- 3. If you receive a busy tone or no answer, press the **Ring Again** soft key.
- 1. After receiving the visual notification, go off-hook.
- 2. Press the **Ring Again** soft key to automatically dial the number.

Before seeing the visual notification, press the **Ring Again** soft key a second time.

### **Redial last number called**

The Last Number Redial feature automatically redials the last dialed number.

#### **To use Last Number Redial:**

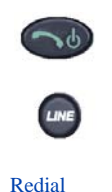

- 1. Go off-hook.
- 2. Press the **Line** key to access the Feature Keys menu.
- 3. Press the number key corresponding to the **Last Number Redial** feature.

### **Use Speed Call**

By entering a one-, two-, or three-digit code (0–999), use the Speed Call feature to store, edit, and automatically dial frequently called telephone numbers.

#### **To store a Speed Call number:**

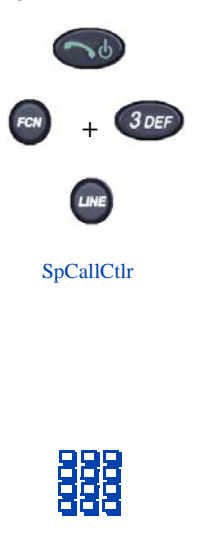

- 1. Go off-hook.
- 2. Press the **Function** key and the number **3** key to enter the active (idle) state.
- 3. Press the **Line** key to access the Feature Keys menu.
- 4. Press the number key (1 through 6) corresponding to the **Speed Call Controller** feature.

*Note:* The triangular icon flashes, indicating programming mode.

- 5. At the prompt:
	- a. Enter a one-, two-, or three-digit code (0-999) and the telephone number. This number can be internal, external, or long distance.
	- b. If required, dial the access code.

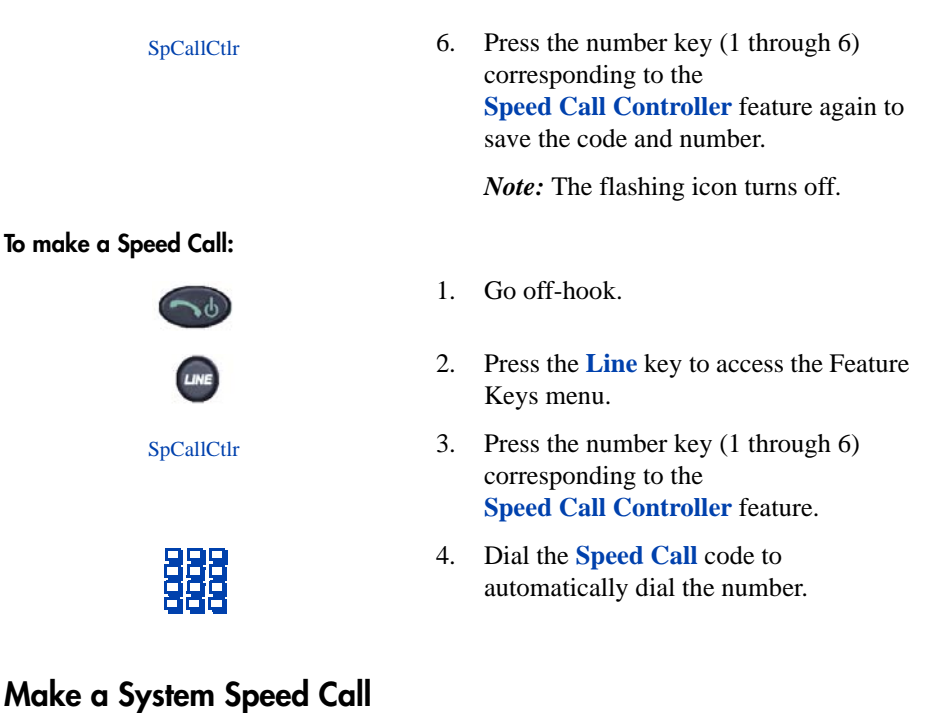

Use the System Speed Call feature to dial Speed Call codes that override all restrictions on a call.

### **To make a System Speed Call:**

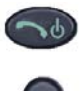

SpCallUser

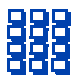

- 1. Go off-hook.
- 2. Press the **Line** key to access the Feature Keys menu.
- 3. Press the number key (1 through 6) corresponding to the **Speed Call Controller User** feature.
- 4. Dial the **Speed Call** code to automatically dial the number.

### **Use Conference Hotline**

Use the Conference Hotline feature to automatically dial a specific number. Other features, such as Call Redirection, can be added to Conference Hotline. Call Redirection redirects a Conference Hotline call to be answered only by a person.

### **To use Conference Hotline:**

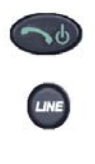

**ConfHotlne** 

- 1. Go off-hook.
- 2. Press the **Line** key to access the Feature Keys menu.
- 3. Press the number key (1 through 6) corresponding to the **Conference Hotline** feature to automatically dial the number.

# **While on an active call**

This section describes features available during an active call.

# **Place a call on hold**

Use the Hold feature when talking on one line and another call arrives on a second line. Retain the original call by placing it on hold and then answer the second call.

### **To place a call on hold:**

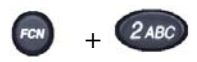

Press the **Function** key and the number **2** key to activate the Hold function. The number corresponding to the line on hold flashes in the upper display area.

*Note:* If **Automatic Hold** is enabled, the active call is automatically placed on hold when you answer the second call.

**To retrieve a call on hold:**

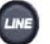

1. Press the **Line** key to access the Feature Keys menu in the active (off-hook) state.

2. Press the number key corresponding to the flashing line number in the upper display area.

# **Transfer a call**

Use the Transfer feature to redirect a call to the appropriate person.

### **To use the Transfer feature to direct a call to a third party:**

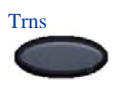

- 1. Press the **Transfer** soft key. The other party is on hold and a dial tone sounds. The line number corresponding to the line on hold flashes steadily in the upper display area.
- 2. Dial the seven-digit DN to which the call is being transferred.

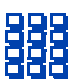

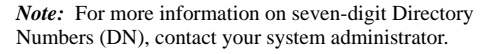

3. When that number rings or a person answers, press the **Transfer** soft key again.

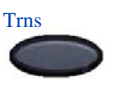

**To go back to the original call, if the transfer is incomplete:**

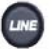

- 1. If the person called is not available, Press the **Line** key to access the Feature Keys menu.
- 2. Press the number key corresponding to the flashing line number, in the upper display area, to reconnect to the original call.

## **Use Attendant Recall**

Use the Attendant Recall feature to contact an attendant during a call and to connect the call to the attendant.

**To contact the attendant while on a call:**

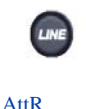

1. Press the **Line** key to access the Feature Keys menu.

- 2. Press the number key corresponding to the **Attendant Recall** feature. Stay on the line until the attendant answers.
- 3. Press the **Power Off/End Call** key. The caller remains connected to the attendant.

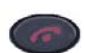

## **Use Call Park**

Use the Call Park feature to hold temporarily (park) and retrieve a call from any telephone or handset. Using Call Park does not tie up a line and, when configured network-wide, can be used across networks. A **System Park Extension** can be configured to automatically park most calls.

### **To park a call on the System Park DN or your own DN:**

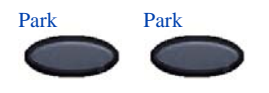

### **To park a call on a DN other than the System Park DN or your own DN:**

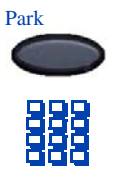

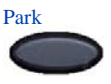

During an active call, press the **Park** soft key twice.

By default, the call is parked on your DN unless a **System Park** is enabled to automatically park calls on the system.

- 1. Press the **Park** soft key.
- 2. Dial the seven-digit DN where you want to park the call.

*Note:* For more information on seven-digit Directory Numbers (DN), contact your system administrator.

- 3. Press the **Park** soft key again.
- **To retrieve a parked call:** 1. Select a free extension.
	- 2. Dial **SPRE** (Special Prefix) or **Call Park Access FFC** (Flexible Feature Code).
	- 3. Dial the extension where the call is parked.

# **Record a Calling Party Number**

Use the Calling Party Number feature to record a caller's number or charge a call to

an account number for accounting purposes during an established call.

### **To record a caller's number for accounting purposes:**

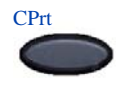

1. Press the **Call Party** soft key to place the caller on hold. The entered number displays.

語語

2. Dial a charge account number or the caller's number.

> *Note:* For information on using the **Charge** key, see ["Charge a call or](#page-81-0)  [charge a forced call" on page 82](#page-81-0).

3. Press the **Call Party** soft key to return to the call.

## **Display incoming calls**

**CPrt** 

Use the Display feature to display a second incoming caller's number and name (if available) during an active call, without interfering with the call in progress.

### **To view the information on an incoming call while on a call in progress:**

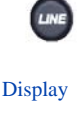

- 1. Press the **Line** key to access the Feature Keys menu.
- 2. Press the number corresponding to the **Display** feature to activate the feature.
- 3. Press the **Line** key to access the Feature Keys menu.
- 4. Press the number key corresponding to the flashing line. The call waiting information displays.

# **Trace a malicious call**

Use the Malicious Call Trace feature to trace nuisance calls within your system.

### **To use Call Trace while on a call:**

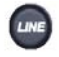

- 1. Press the **Line** key to access the Feature Keys menu.
- 2. Press the number key corresponding to the **Call Trace** feature.

CallTrace

### **Using Record On Demand key**

If this feature is enabled, you can use the Record on Demand (ROD) feature key to record your telephone conversation.

Press the ROD key to start or stop the call recording. This key is associated with the active user ID and is displayed only if a call is active. The ROD key blinks while it is connecting to the call recording application, and is lit when the call is recording.

The ROD key is displayed in the following scenarios:

- **•** Normal operation Press the ROD key during an active call to record the call.
- **•** Call Recording (CR) application in ROD Mode Press the ROD key during an active call to record the call
- **•** Bulk Recording For an active call or unregistered DN/Position ID, call recording is initiated even though the ROD key is not pressed..
	- 1. Press the **ROD** key during an active call.
	- 2. To stop the call recording, press the **ROD** key again.

### **Using SAVE key**

Use the **SAVE** feature key to save the recording of an active call. This key is associated with the active user ID and is operational only if a call is active.

The **SAVE** key is displayed in the following scenarios:

- **•** Normal operations If the **SAVE** key is pressed during an active call, the call is saved.
- **•** CR application in Bulk Record + Save everything mode Recorded conversation is saved at the end of the call. If the **SAVE** key is pressed, then the call is not saved.
- **•** CR application in Bulk Record + Delete everything mode Recorded conversation is deleted at the end of the call. If the **SAVE** key is pressed, then the call is saved.

The **SAVE** key lamp status depends on the status of the call recording. If the call is to be saved, then the lamp is lit..

- 1. Press the **ROD** key during an active call.
- 2. To stop the call recording, press the **ROD** key again.
- 3. Press the **SAVE** key to save the conversation.

# **Incoming calls**

This section describes features that are used with incoming calls.

### **Activate Call Pickup**

Use the Call Pickup feature to pick up calls from any telephone or handset in the same pickup group or another pickup group.

### **To answer a call in your own Call Pickup group:**

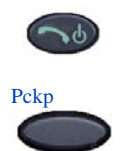

- 1. Go off-hook.
- 2. Press the **Pickup** soft key.

**To answer an incoming call in another Call Pickup group:**

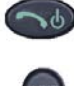

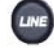

GrpPkp

- 1. Go off-hook.
- 2. Press the **Line** key to access the Feature Keys menu.
- 3. Press the number key corresponding to the **Group Pickup** feature.

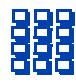

**To answer a call at a specific extension in any pickup group:**

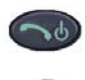

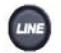

DNPickup

- 4. Dial the pickup group number of the ringing handset.
- 1. Go off-hook.
- 2. Press the **Line** key to access the Feature Keys menu.
- 3. Press the number key corresponding to the **Pickup** feature.

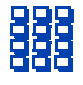

4. Dial the DN of the handset that is ringing (in your call pickup group).

> If the pickup DN or group number is invalid, press the **Power Off/End Call**  key.

# **Use Call Waiting**

The Call Waiting feature alerts you to an incoming call by producing a tone. It also puts the current call on hold, while you answer the new call.

#### **To answer an incoming call while on another call:**

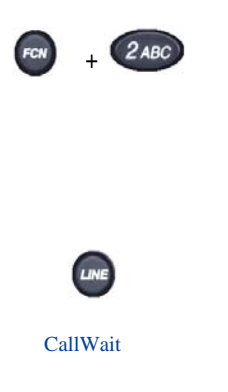

**To return to the first telephone call:**

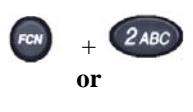

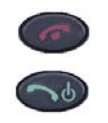

1. When the incoming call tone sounds, press the **Function** key and the number **2** key to put the current call on hold.

*Note:* If **Automatic Hold** is enabled, it is not necessary to put the current call on hold. Begin with step 2.

- 2. Press the **Line** key to access the Feature Keys menu.
- 3. Press the number key corresponding to the **Call Waiting** feature.
- 1. Choose one of the following:
	- Press the **Function** key and the number **2** key to put the second call on hold.
	- Press **Power Off/End Call** to end the second call, then press the **Power On/Start Call** to enter the active (idle) state.

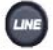

- 2. Press the **Line** key to access the Feature Keys menu.
- 3. Press the number key corresponding to the first call.

*Note:* The first call is on hold so the number indicator for that line is flashing.
# **While away from your desk**

This section describes features that are used when you are away from your desk.

# <span id="page-72-0"></span>**Use Call Forward**

Use the Call Forward feature to direct incoming calls to ring at another Line (DN).

*Note:* If the handset is in the process of ringing, that call cannot be forwarded.

### **To forward your calls or change the forward number:**

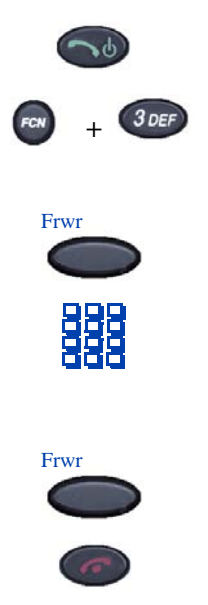

- 1. Go off-hook.
- 2. Place the handset in the active (idle) state by pressing the **Function** key and the number **3** key.
- 3. Press the **Forward** soft key.
- 4. Dial the seven-digit DN where you want to forward your calls.

*Note:* For more information on seven-digit Directory Numbers (DN), contact your system administrator.

- 5. Press the **Forward** soft key again.
- 6. Press the **Power Off/End Call** key to turn off the handset.

### **To quit Call Forward:**

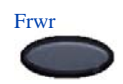

**To reinstate Call Forward to the same number:**

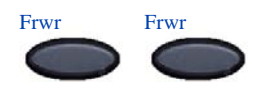

Press the **Forward** soft key.

Press the **Forward** soft key twice.

# <span id="page-73-0"></span>**Use Internal Call Forward**

Use Internal Call Forward to accept only calls originating at internal DNs to ring at another DN. Calls originating outside your telephone system still ring at your handset. Current incoming calls cannot be forwarded.

### **To forward internal calls:**

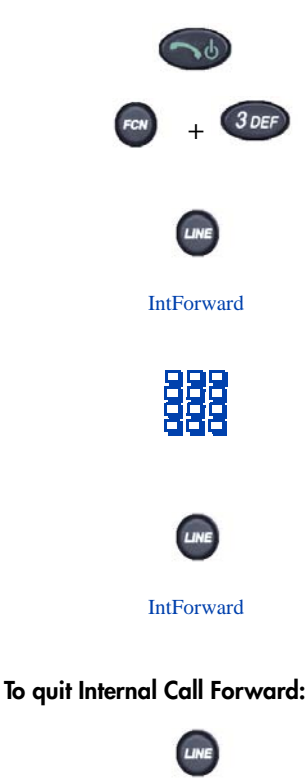

**To reinstate Call Forward to the same** 

**IntForward** 

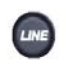

**IntForward IntForward** 

- 1. Go off-hook.
- 2. Place the handset in the active (idle) state by pressing the **Function** key and the number **3** key.
- 3. Press the **Line** key to access the Feature Keys menu.
- 4. Press the number key corresponding to the **Internal Call Forward** feature.
- 5. Dial the seven-digit DN to which your internal calls are to be forwarded.

*Note:* For more information on seven-digit Directory Numbers (DN), contact your system administrator.

- 6. Press the **Line** key to access the Feature Keys menu.
- 7. Press the number key corresponding to the **Internal Call Forward** feature.
- 1. Press the **Line** key to access the Feature Keys menu.
- 2. Press the number key corresponding to the **Internal Call Forward** feature.
- 1. Press the **Line** key to access the Feature Keys menu.
- 2. Press the number key corresponding to the **Internal Call Forward** feature twice.

**number:**

# **Talk with more than one person**

This section describes features that allow conversations among more than two people.

# <span id="page-74-0"></span>**Use Call Join**

Use the Call Join feature to connect calls to the current active call. This creates a conference between the two callers and yourself.

#### **To connect a call on hold (on a different line) to your current call:**

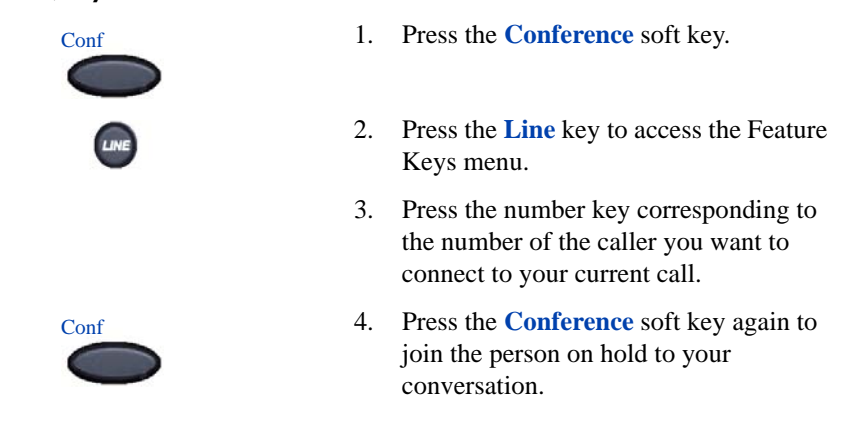

# <span id="page-74-1"></span>**Set up a conference call**

Use the Conference feature to set up a conference call for three people (or six people, depending on your handset configuration), including yourself.

### **To set up a conference call:**

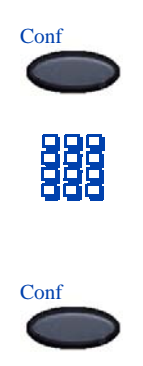

- 1. While on a call, press the **Conference**  soft key to place the party on hold. You receive a dial tone.
- 2. Dial the number of the person you want to add to the conference call. You can talk privately to the person you are adding at this time.
- 3. Press the **Conference** soft key a second time to conference all parties together.

4. If necessary, repeat the procedure until all required people are in the conference.

**If the person you attempt to add to the conference is unavailable:** 

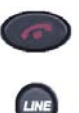

- 1. Press the **Power Off/End Call** key.
- 2. Press the **Line** key to access the Feature Keys menu.
- 3. Press the number key corresponding to the flashing icon to return to your original call.

# <span id="page-75-0"></span>**Use Conferee Selectable Display**

Use the Conferee Selectable Display feature to list active conferees and disconnect a conferee from the conference call.

### **To view active conferees:**

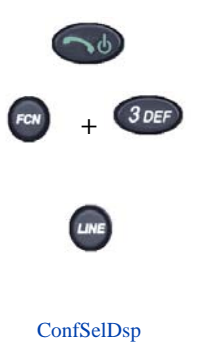

- 1. Go off-hook.
- 2. Place the handset in the active (idle) state by pressing the **Function** key and the number **3** key.
- 3. While on a conference call, press the **Line** key to access the Feature Keys menu.
- 4. Press the number key corresponding to the **Conferee Selectable Display**  feature to turn on the LCD indicator. Each key press changes the screen to show a different active conferee.

*Note:* This action has no effect on the display of other telephones involved in the conference.

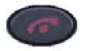

### **To disconnect a conferee:**

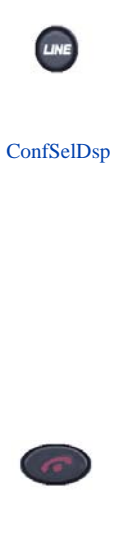

- 5. Press the **Power Off/End Call** key. If configured, the **Conference Count Display** returns an updated total count of conferees. The LCD indicator turns off.
- 1. While on a conference call, press the **Line** key to access the Feature Keys menu.
- 2. Press the number key corresponding to the **Conferee Selectable Display** feature until the conferee you want to disconnect appears on the screen.
- 3. Press the number key corresponding to the line on which the conference call is established.
- 4. Choose one of the following:
	- For a single conferee, press the **Power Off/End Call** key. If configured, the **Conference Count Display** returns an updated total count of conferees. The LCD indicator turns off.
	- For multiple conferees, repeat steps 1, 2 and 3 until all conferees are disconnected. Then press the **Power Off/End Call** key.

# <span id="page-76-0"></span>**Use Group Call**

Use the Group Call feature to automatically call members of a predefined group, one at a time, until they all answer.

### **To call group members:**

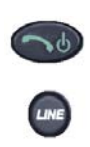

- 1. Go off-hook.
- 2. Press the **Line** key to access the Feature Keys menu.

#### **GroupCall**

#### **To answer a group call:**

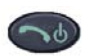

3. Press the number key corresponding to the **Group Call** feature.

The feature automatically calls all group members. The icon flashes until all members answer.

*Note 1:* The line numbers of the group members appear on the display as they answer. When the last person answers, the **Group Call** indicator lights steadily.

*Note 2:* When a person in your group is on a conference call or another group call, they are not connected to your group call.

*Note 3:* After everyone in the group answers, only the person who made the group call can put the call on hold.

#### Press the **Power On/Start Call** key.

*Note:* About Notification Tones:

- If you are on a call and receive three 10-second tones, this is the notification of a group call on your current extension.
- If you are on a call on another line on your handset when a group call is made, you receive a long tone through the handset or speaker.
- You do not receive notification of a group call if you are already on a conference call or another group call.

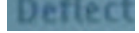

**To end a group call:** 

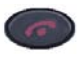

#### Press the **Power Off/End Call** key.

*Note:* When the person who made the group call disconnects, the call terminates for all members of the group. However, the members of the group call can disconnect from the call and not affect other members on the call.

# **Work without interruption**

This section describes features that provide uninterrupted work time.

# <span id="page-79-0"></span>**Activate Make Set Busy**

Use the Make Set Busy feature to make your handset appear busy to all callers.

#### **To activate Make Set Busy:**

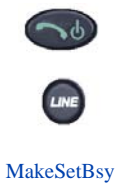

### **To deactivate Make Set Busy:**

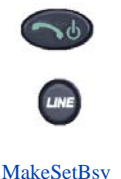

- 1. Go off-hook.
- 2. Press the **Line** key to access the Feature Keys menu.
- 3. Press the number key corresponding to the **Make Set Busy** feature.
- 1. Go off-hook.
- 2. Press the **Line** key to access the Feature Keys menu.
- 3. Press the number key corresponding to the **Make Set Busy** feature a second time.

# **Call Deflect**

If Call Deflect is configured on your WLAN Handset 2212, you can press the press the Line key to access your Feature keys, and then press the **Deflect** feature key to deflect your call if your WLAN Handset 2212 rings and you do not want to answer the call. The call may be forwarded to your voice mail or to another telephone number, depending on your system configuration. Contact your system administrator to learn which treatment is configured for your WLAN Handset 2212.

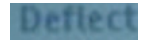

If you press the **Deflect** key and no special call treatment has been configured, your caller receives a busy signal.

# **Other call features**

## <span id="page-80-0"></span>**Use Call Page Connect to make an announcement**

Use the Call Page Connect feature to make an announcement over a paging system.

*Note:* A **Page** key on an attendant console overrides and disconnects the telephones. The telephones must re-access the Page trunk.

### **To connect to Call Page:**

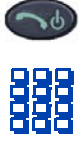

- 1. Go off-hook.
- 2. Dial the **Page Trunk Access Code** to complete the connection to the page system.
- 3. Make your announcement.

**To disconnect Call Page:**

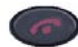

Press the **Power Off/End Call** key.

# <span id="page-80-1"></span>**Use Centrex/Exchange Switchhook Flash**

Use the Centrex/Exchange Switchhook Flash feature during an established call to use a Centrex service, such as Call Transfer or Three-Way Calling.

#### **To use Centrex/Exchange Line Switchhook Flash:**

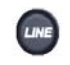

CentrexSHF

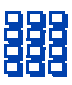

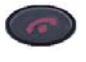

- 1. While in a call, press the **Line** key to access the Feature Keys menu.
- 2. Press the number corresponding to the **Centrex Switchhook Flash** feature.

A special dial tone sounds.

- 3. Dial the codes for your custom **Centrex**  feature.
- 4. Press the **Power Off/End Call** key to end the call.

# <span id="page-81-1"></span><span id="page-81-0"></span>**Charge a call or charge a forced call**

Use the Call Charge feature to charge a call to a specific account. The Forced Charge feature charges long-distance calls from a handset restricted to local calls.

### **To charge a local or long-distance call to an account before you dial:**

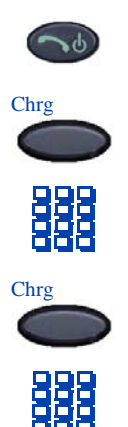

### **To charge a call in progress:**

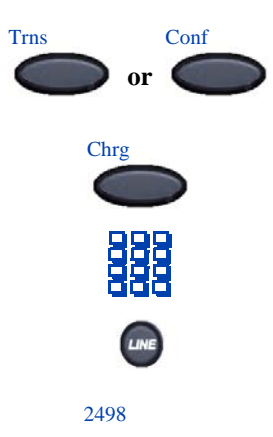

- 1. Go off-hook.
- 2. Press the **Charge** soft key.
- 3. Dial the charge account number.
- 4. Press the **Charge** soft key.
- 5. When the dial tone sounds, dial the number.
- 1. Press the **Transfer** soft key or the **Conference** soft key. The call is placed on hold.
- 2. Press the **Charge** soft key.
- 3. Dial the charge account number.
- 4. Press the **Line** key to access the Feature Keys menu.
- 5. Press the number key corresponding to the line of the call to return to the call.

### **To charge a call to an account when you transfer a call:**

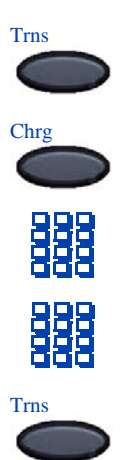

**To charge a call to an account when you add someone to a conference call:**

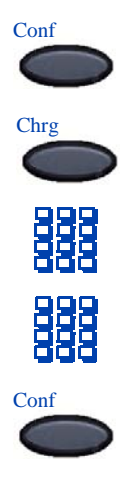

- 1. Press the **Transfer** soft key. The call is on hold.
- 2. Press the **Charge** soft key.
- 3. Dial the charge account number.
- 4. After the dial tone, dial the number to where the call is to be transferred.
- 5. Press the **Transfer** soft key when you hear the handset ring.

*Note:* You can talk privately to the person at the transfer number before you press the Transfer key.

- 1. Press the **Conference** soft key. The call is placed on hold.
- 2. Press the **Charge** soft key.
- 3. Dial the charge account number.
- 4. Dial the number of the person you want to add to the conference.
- 5. Press the **Conference** soft key.

## <span id="page-83-0"></span>**Use Enhanced Override**

Use the Enhanced Override feature to override an active call after you attempt a Forced Camp-on. Use Enhanced Override to make a simple call or a consultation call (such as placing a call on hold and calling another party).

### **To use Enhanced Override:**

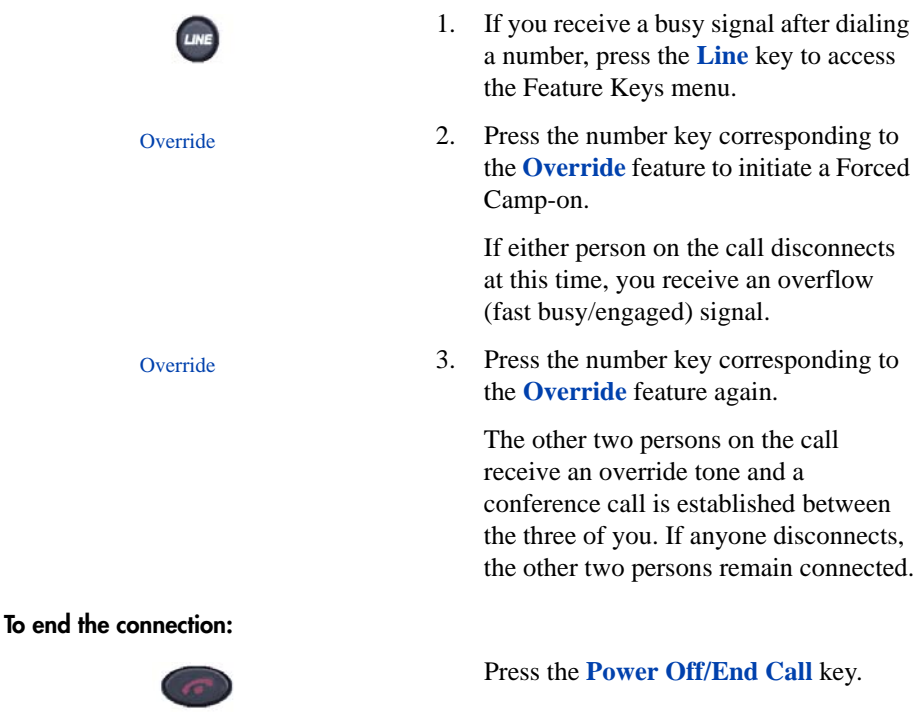

# <span id="page-83-1"></span>**Use Forced Camp-on**

Use the Forced Camp-on feature to automatically ring another handset (internal or external) immediately after that handset disconnects from its current call. Forced Camp-on in conjunction with Priority Override is referred to as Enhanced Override.

#### **To use Forced Camp-on:**

1. If you receive a busy signal after dialing a number, press the **Line** key to access the Feature Keys menu.

**Override** 

2. Press the number key corresponding to the **Override** feature to initiate a Forced Camp-on.

*Note:* The person you called receives a tone, and you receive a ring/ringback signal or busy/engaged signal, depending on the options chosen. You are now camped-on to the number you dialed.

3. When the person you called finishes their call, your handset automatically dials the number. Both your handset and their handset ring.

#### **To answer a call camped-on to your extension:**

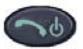

When the handset rings, press the **Power On/Start Call** key.

*Note:* You can program your handset for either Camp-on or Call Waiting, but not both.

## <span id="page-84-1"></span><span id="page-84-0"></span>**Use Privacy Release**

Use the Privacy Release feature to enable one or more people who share your DN to join a call.

#### **To use Privacy Release:**

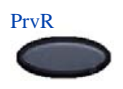

Press the **Privacy Release** soft key during a call. A person joins the call by pressing the shared number (DN) key on their handset (Multiple Appearance DN feature).

# <span id="page-85-1"></span>**Branch Office**

A Branch Office handset can operate in Normal Mode or Local Mode.

# <span id="page-85-3"></span>**Normal Mode**

The handset registers with the Main Office and receives services from the Main Office. At any time during Normal Mode you can check local mode functionality (make and receive calls) by enabling Local Mode and returning to Normal Mode.

# <span id="page-85-2"></span>**Local Mode**

If the WAN connection goes down, the handset loses communication with the Main Office TPS. It then registers with the Branch Office and receives services from the Branch Office. When in Local Mode, "LOCAL MODE" displays on the handset.

# <span id="page-85-4"></span>**Troubleshoot Branch Office**

When using Branch Office, you can see error messages on your screen. [Table 5](#page-85-0) lists error messages and corrective actions.

#### <span id="page-85-0"></span>**Table 5 Troubleshoot Branch Office**

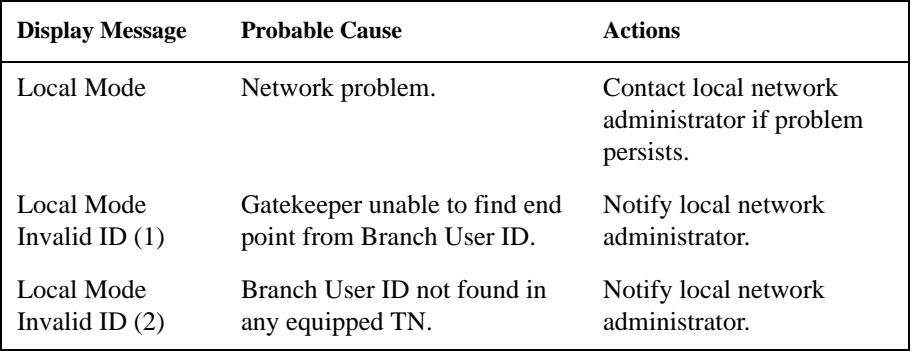

# <span id="page-86-0"></span>**Hospitality features**

The hospitality features in this section are intended for hotel operations.

# <span id="page-86-1"></span>**Activate Message Registration**

Use the Message Registration feature to read, change, or reset meters that log your hotel calls.

### **To read meters:**

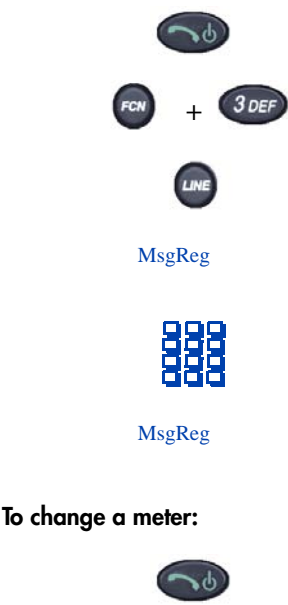

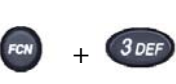

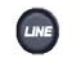

MsgReg

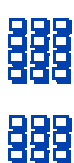

- 1. Go off-hook.
- 2. Press the **Function** key and the number **3** key to enter the active (idle) state.
- 3. Press the **Line** key to access the Feature Keys menu.
- 4. Press the number key corresponding to the **Message Registration** feature.
- 5. Dial the room Directory Number (DN).
- 6. Press the number key corresponding to the **Message Registration** feature again.
- 1. Go off-hook.
- 2. Press the **Function** key and the number **3** key to enter the active (idle) state.
- 3. Press the **Line** key to access the Feature Keys menu.
- 4. Press the number key corresponding to the **Message Registration** feature.
- 5. Dial the room DN number.
- 6. Dial the correct meter count.

### **Hospitality features**

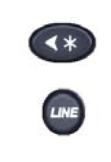

MsgReg

#### **To reset a meter to zero:**

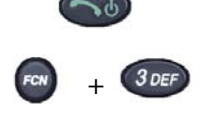

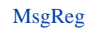

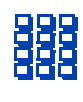

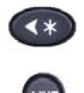

MsgReg

- 7. Press the \* key.
- 8. Press the **Line** key to access the Feature Keys menu.
- 9. Press the number key corresponding to the **Message Registration** feature again.
- 1. Go off-hook.
- 2. Press the **Function** key and the number **3** key to enter the active (idle) state.
- 3. Press the **Line** key to access the Feature Keys menu.
- 4. Press the number key corresponding to the **Message Registration** feature.
- 5. Dial the room Directory Number (DN).
- 6. Press the \* key.
- 7. Press the **Line** key to access the Feature **Keys** menu.
- 8. Press the number key corresponding to the **Message Registration** feature again.

## <span id="page-87-0"></span>**Use Maid Identification**

Use the Maid Identification feature to track the cleaning status of rooms. The maid enters the information from the telephone in each room.

### **To enter cleaning status:**

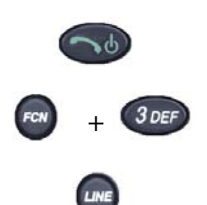

- 1. Go off-hook.
- 2. Press the **Function** key and the number **3** key to enter the active (idle) state.
- 3. Press the **Line** key to access the Feature Keys menu.

RoomStatus

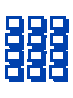

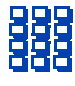

- 4. Press the number key corresponding to the **Room Status** feature.
- 5. Dial the Directory Number (DN) for the room for which the cleaning status is being changed.
- 6. Dial one of the following cleaning status codes:
	- $1$  = Cleaning requested
	- $2 =$ Cleaning in progress
	- $3 =$ Room cleaned
	- $4 =$ Room passed inspection
	- $5 =$  Room failed inspection
	- $6$  = Cleaning skipped
	- $7 = Not$  for sale

The interrupted dial tone sounds.

- 7. Press the **\*** key.
- 8. Dial the **Maid** ID. If you dial the wrong **Maid** ID, press the \* key and redial the ID.
- 9. Press the **Line** key to access the Feature Keys menu.
- 10. Press the number key corresponding to the **Room Status** feature.

# **Display Room Status**

The Room Status feature prints the status of a room using the Display Module.

### **To read the status of a room:**

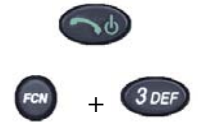

- 1. Go off-hook.
- 2. Press the **Function** key and the number **3** key to enter the active (idle) state.

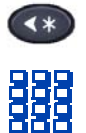

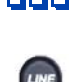

<span id="page-88-0"></span>RoomStatus

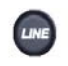

RoomStatus

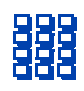

- 3. Press the **Line** key to access the Feature Keys menu.
- 4. Press the number key corresponding to the **Room Status** feature.
- 5. Dial the Directory Number (DN) for the room. The DN displays followed by a two-digit code.
	- a. The first digit indicates the occupancy status:
		- $0 =$ Room vacant
		- $1 =$  Room occupied
	- b. The second digit indicates the cleaning status of the room:
		- $1$  = Cleaning requested
		- $2$  = Cleaning in progress
		- $3 =$ Room cleaned
		- $4 =$ Room passed inspection
		- $5 =$  Room failed inspection
		- $6$  = Cleaning skipped
		- $7 = Not$  for sale
- 6. Press the **Line** key to access the Feature Keys menu.
- 7. Press the number corresponding to the **Room Status** feature.
- 
- RoomStatus

### **To change the status of a room:**

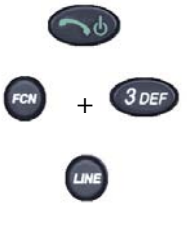

RoomStatus

- 1. Go off-hook.
- 2. Press the **Function** key and the number **3** key to enter the active (idle) state.
- 3. Press the **Line** key to access the Feature Keys.
- 4. Press the number key corresponding to the **Room Status** feature.

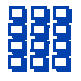

- 5. Dial the Directory Number (DN) for the room. The DN displays followed by a two-digit code.
	- a. The first digit indicates the occupancy status:
		- $0 =$ Room vacant
		- $1 =$  Room occupied
	- b. The next digit indicates the cleaning status of the room:
		- $1 =$ Cleaning requested
		- $2$  = Cleaning in progress
		- $3 =$  Room cleaned
		- $4 =$  Room passed inspection
		- $5 =$  Room failed inspection
		- $6$  = Cleaning skipped
		- $7 =$  Not for sale
- 6. Dial the status code for the room. A three-digit code appears. The first digit indicates the occupancy status, the second the old cleaning status, and the third the new status.
- 7. Press the **Line** key to access the Feature Keys menu.
- 8. Press the number key corresponding to the **Room Status** feature.

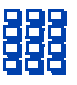

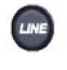

RoomStatus

# <span id="page-92-1"></span>**Battery packs**

<span id="page-92-3"></span>The battery pack for the WLAN Handset 2210 must be recharged periodically. The Nickel Metal Hydride (NiMH) rechargeable battery pack provides four hours of talk time or 70 hours of standby time. Standby time is when the handset is turned on, but not in an active call. Refer to [Figure 4](#page-92-0) for the location of the battery pack.

<span id="page-92-0"></span>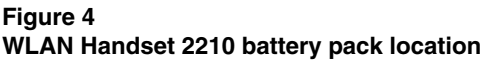

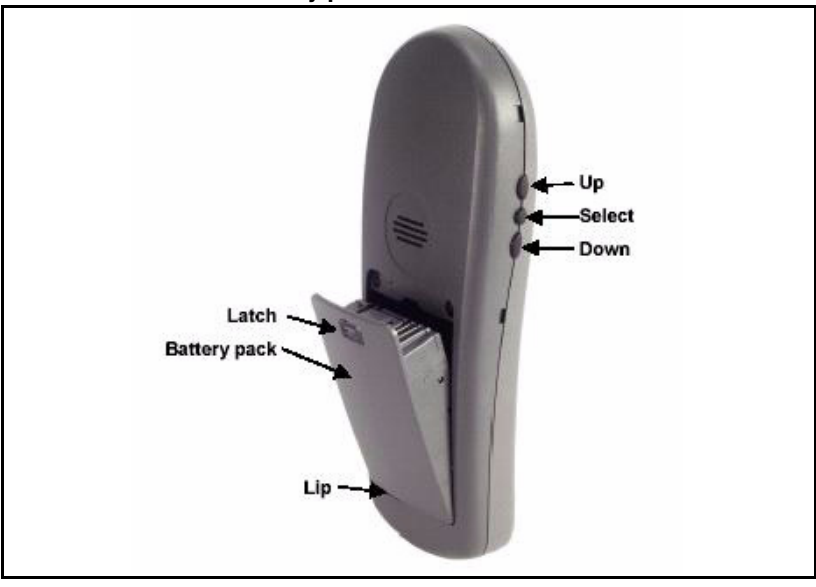

# <span id="page-92-2"></span>**Low battery indicators**

The WLAN Handset 2210 notifies you when the charge on the battery pack is low by displaying the battery icon  $(\blacksquare)$ . If you are not in a call, you hear a loud beep. If you are in a call, you hear a soft beep through the earpiece every six seconds. At this point, your WLAN Handset 2210 has 15 to 30 minutes of battery life left.

The Low Battery icon  $(\Box)$  in the display area and a loud beep indicate a critically low charge. The handset will not work until the battery pack is charged.

## <span id="page-93-2"></span><span id="page-93-0"></span>**Remove and insert the battery pack**

#### <span id="page-93-1"></span>**To remove a battery pack:**

**To insert a battery pack:**

Press down on the latch on the battery pack.

The battery pack releases from the handset.

- 1. Slide the lip of the battery pack into the bottom of the cavity.
- 2. Push the top of the battery pack until it snaps into place.

Do not force the battery pack into the handset.

#### **To change a battery pack while in a call:**

- 1. Use Call Park to park the current call (see ["Use Call Park" on page 65](#page-64-0)).
- 2. Quickly remove the discharged battery pack and replace it with a charged battery pack.
- 3. Press **Power On/Start Call** to turn the handset back on.
- 4. Use Call Park to retrieve the parked call (see ["Use Call Park" on page 65](#page-64-0)).

# <span id="page-94-1"></span>**Desktop Charger**

The Nortel WLAN Handset 2210 Desktop Charger ([Figure 5\)](#page-94-0) is designed to fully charge the Nickel Metal Hydride (NiMH) battery packs in approximately two hours. The charger operates in a 50° to 85° F (10° to 30° C) environment. Do not expose the charger to freezing temperatures or direct sunlight.

#### <span id="page-94-0"></span>**Figure 5 The WLAN Handset 2210 Desktop Charger**

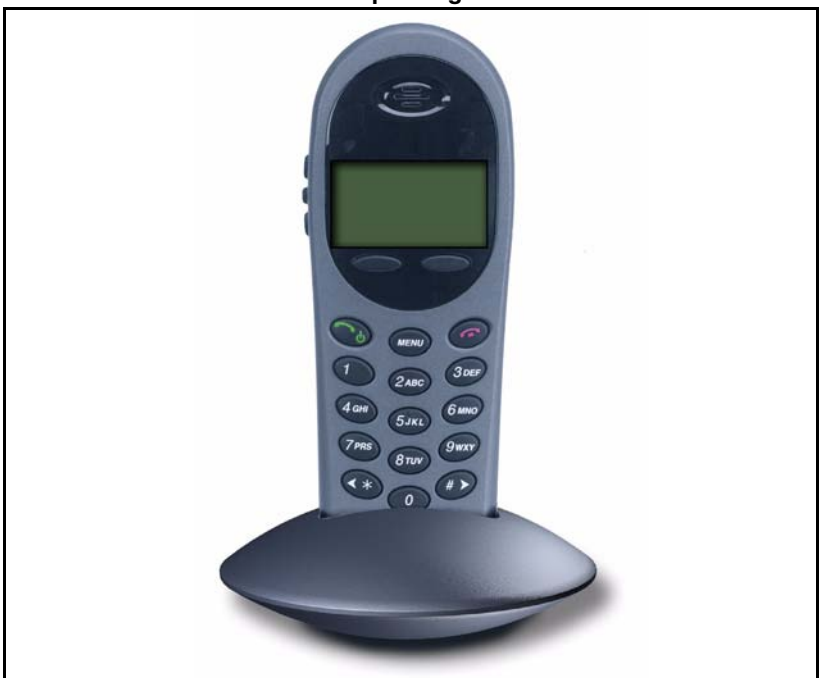

The charger is shipped with the appropriate power supply for the site. Place the charger on a flat, horizontal surface. Plug the power supply into the charger and into an appropriate wall outlet.

### **IMPORTANT!**

Do not place anything in the Desktop Charger other than the WLAN Handset 2210. You might damage the contacts. Bent contacts can keep the handset from charging.

## <span id="page-95-1"></span>**Use the Desktop Charger**

#### <span id="page-95-0"></span>**To charge the WLAN Handset 2210:**

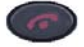

1. Press the **Power Off/End Call** key to terminate any calls.

The handset can be off or in standby mode during charging.

2. Place the handset, face forward, into the Desktop Charger.

The red indicator light turns on.

*Note:* The indicator light does not come on when the charger slot is empty, when the handset is not inserted properly, or when the charger has no power.

3. Charge the battery pack.

If the handset is in standby mode, it displays its extension number and **Charging…**. It is fully operational and can receive calls. If the handset is off, only **Charging…** displays and the handset cannot receive calls.

*Note:* It is normal for the battery pack to become warm when charging.

4. When the handset is fully charged, **Charge Complete** displays. Remove the handset from the charger.

> *Note:* The red indicator light remains on until the handset is removed from the charger.

# <span id="page-96-0"></span>**Clean the Desktop Charger**

Clean the Desktop Charger by wiping the surface with a plain-water-dampened cloth or paper towel. A mild detergent solution can be used. Be sure to wipe away any detergent residue with a plain-water-dampened cloth.

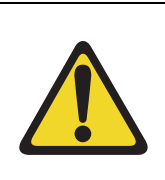

### **CAUTION**

Do not immerse the charger in water or other liquid.

Do not pour liquids into the charger slot.

The battery pack contacts on the handset can be cleaned with isopropyl (rubbing) alcohol applied with a cotton swab, cloth, or paper towel. Do not push or pull the exposed battery pack contacts.

### **IMPORTANT!**

- Always use the Desktop Charger provided to charge the battery pack. Other chargers can damage the battery pack.
- Only use the original plug-in power adapter for the Desktop Charger.
- Do not dip the battery pack in water or throw into the fire.
- Do not dispose of the battery pack with your domestic waste. Take used battery packs to an appropriate collection point for recycling or send them back to your supplier or servicing agent.
- Replacement battery packs are available from your supplier or servicing agent.

# <span id="page-96-1"></span>**Dual Charger**

The Dual Charger for the WLAN Handset 2210 (see [Figure 6\)](#page-97-0) fully charges the handset and one spare Nickel Metal Hydride (NiMH) battery pack in approximately two hours (each). Chargers operate in a 50° to 85° F (10° to 30° C) environment. Do not expose them to freezing temperatures or direct sunlight.

<span id="page-97-0"></span>**Figure 6 The WLAN Handset 2210 Dual Charger**

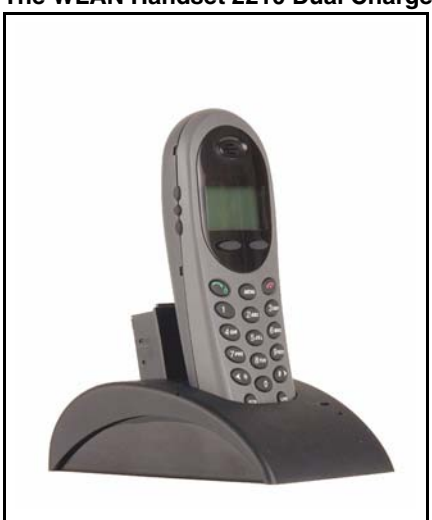

The Dual Charger comes with the appropriate power supply for the site. Place the Dual Charger on a flat, horizontal surface. Plug the power supply into the Dual Charger and into an appropriate wall outlet.

### **IMPORTANT!**

Do not place anything in the Dual Charger other than the WLAN Handset 2210 and WLAN Handset 2210 battery packs. You might damage the contacts. Bent contacts can keep the battery packs from charging.

*Note:* The handset and spare battery cannot charge simultaneously. If both require charging, the handset has priority and will recharge first. After the handset is fully charged, the spare battery will be charged.

## <span id="page-98-2"></span>**Use the Dual Charger**

#### <span id="page-98-1"></span>**To charge the WLAN Handset 2210:**

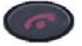

1. Press the **Power Off/End Call** key to terminate any calls.

The handset can be off or in standby mode during charging.

2. Place the handset, face forward, into the Dual Charger.

The red indicator light turns on.

*Note:* The indicator light does not come on when the charger slot is empty, when the handset is not inserted properly, or when the charger has no power.

3. Charge the handset battery.

If the handset is in standby mode, it displays its extension number and **Charging…**. It is fully operational and can receive calls. If the handset is off, only **Charging…** displays and the handset cannot receive calls.

*Note:* It is normal for the battery pack to become warm when charging.

4. When the handset is fully charged, **Charge Complete** displays. Remove the handset from the charger.

> The red indicator light remains on until the handset is removed from the charger.

#### <span id="page-98-0"></span>**To charge a battery pack:**

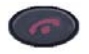

- 1. Press both battery release buttons to remove the battery pack from the WLAN Handset 2210.
- 2. Insert the battery pack into the charging bay.

The LED above the charging bay turns

on. If the LED starts blinking as soon as the battery pack is inserted, remove the battery pack and reinsert it into the charger.

If the LED continuously blinks during the charging process, the battery pack is unusable. Properly dispose of the unusable battery pack.

3. When charging is complete, the LED turns off. Remove the battery pack from the charger.

# <span id="page-99-0"></span>**Clean the Dual Charger**

Clean the Dual Charger by wiping the surface with a plain-water-dampened cloth or paper towel. A mild detergent solution can be used. Be sure to wipe away any detergent residue with a plain-water-dampened cloth.

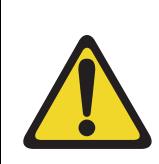

### **CAUTION**

Do not immerse the charger in water or other liquid.

Do not pour liquids into the charger slot.

The battery pack contacts on the handset can be cleaned with isopropyl (rubbing) alcohol applied with a cotton swab, cloth, or paper towel. Do not push or pull the exposed battery pack contacts.

### **IMPORTANT!**

- Always use the Desktop Charger provided to charge the battery pack. Other chargers can damage the battery pack.
- Only use the original plug-in power adapter for the Desktop Charger.
- Do not dip the battery pack in water or throw into the fire.
- Do not dispose of the battery pack with your domestic waste. Take used battery packs to an appropriate collection point for recycling or send them back to your supplier or servicing agent.
- Replacement battery packs are available from your supplier or servicing agent.

# **Terms you should know**

<span id="page-102-9"></span><span id="page-102-8"></span><span id="page-102-7"></span><span id="page-102-6"></span><span id="page-102-5"></span><span id="page-102-4"></span><span id="page-102-3"></span><span id="page-102-2"></span><span id="page-102-1"></span><span id="page-102-0"></span>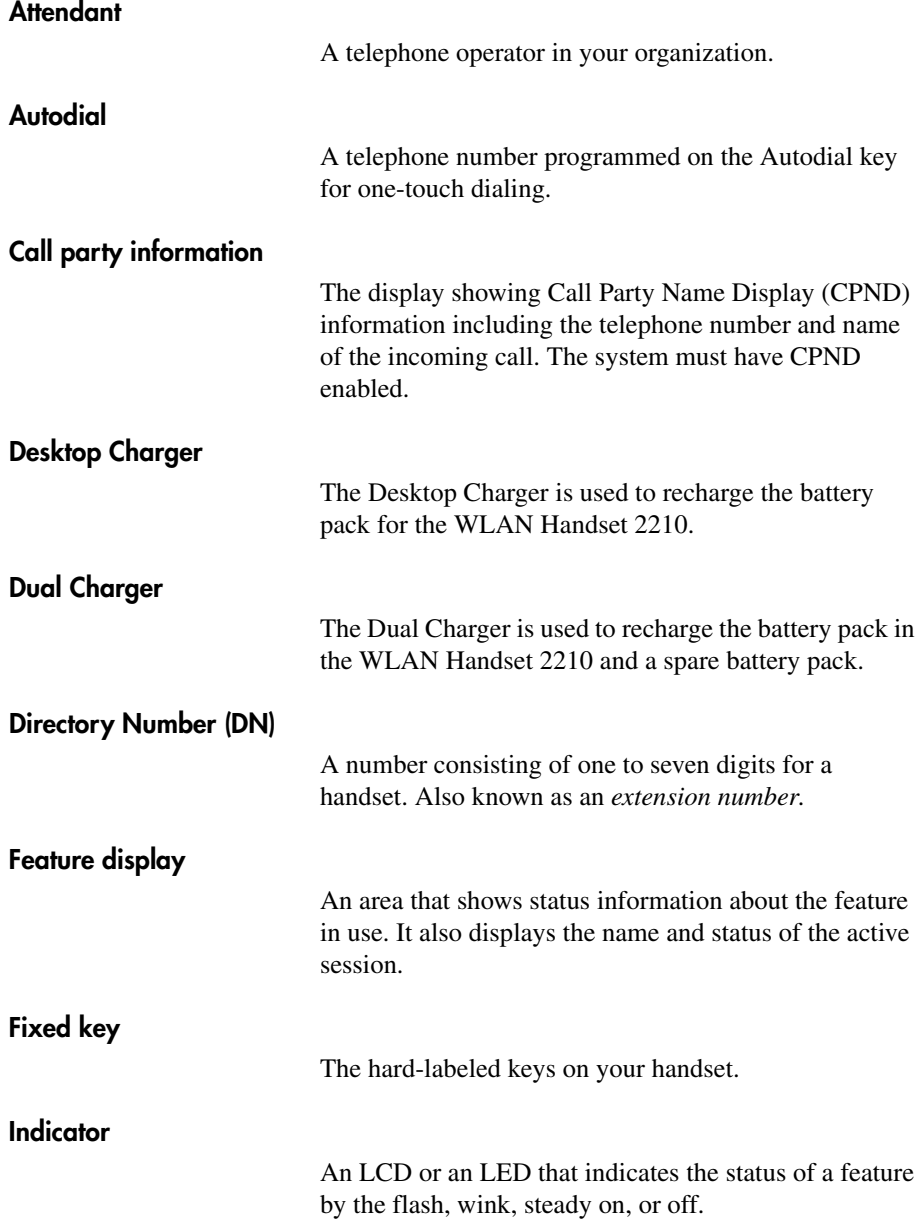

<span id="page-103-8"></span><span id="page-103-7"></span><span id="page-103-6"></span><span id="page-103-5"></span><span id="page-103-4"></span><span id="page-103-3"></span><span id="page-103-2"></span><span id="page-103-1"></span><span id="page-103-0"></span>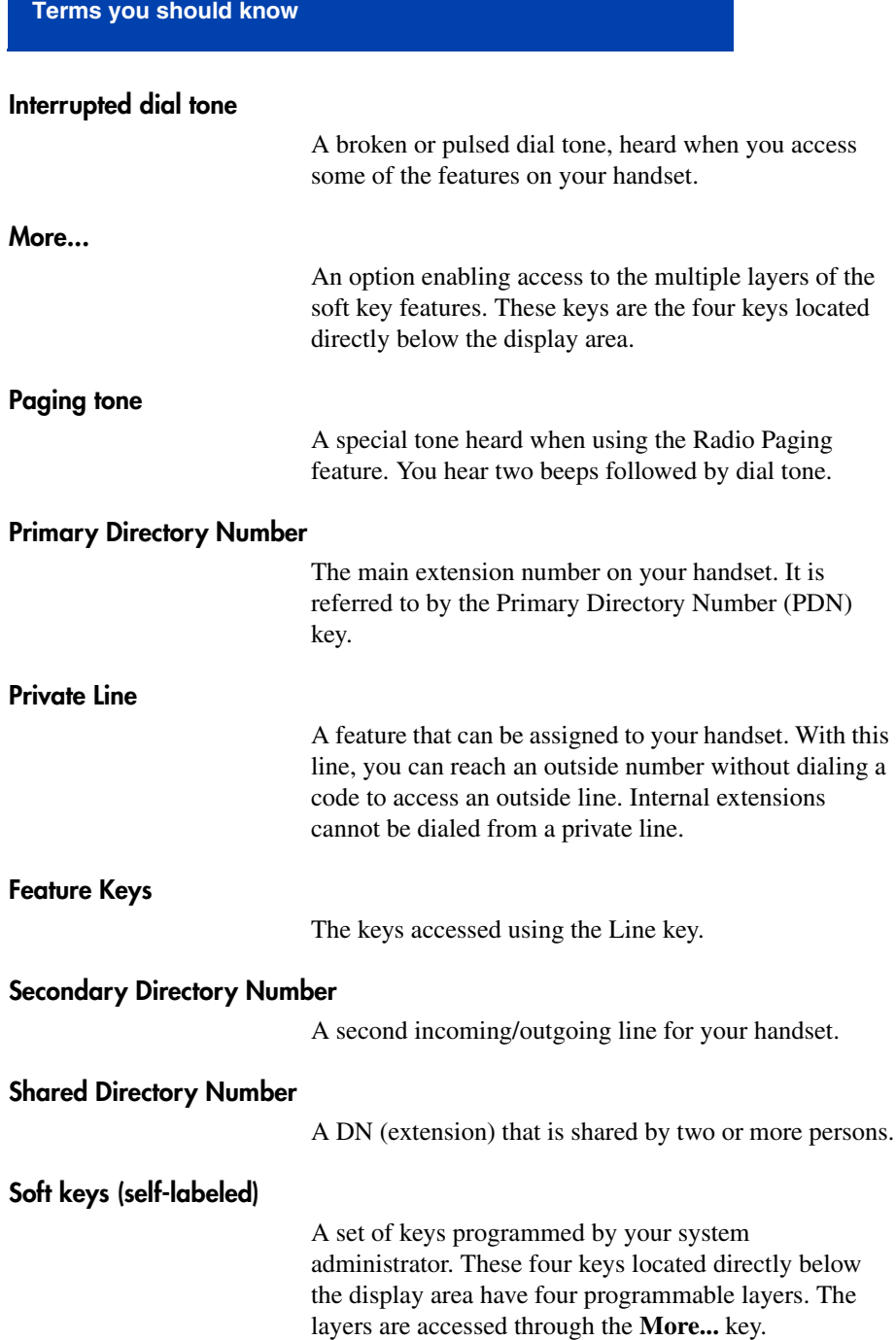

<span id="page-104-2"></span><span id="page-104-1"></span><span id="page-104-0"></span>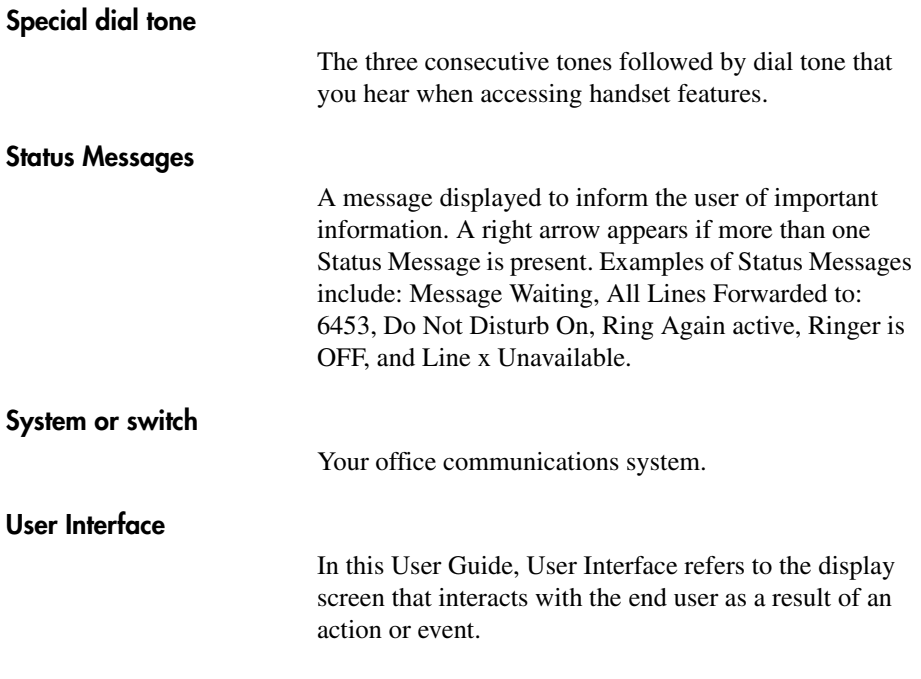

# **Index**

## **A**

Active (idle) state [21](#page-20-0) Active (off-hook) state [21](#page-20-1) Active (on-hook) state [22](#page-21-0) Active call stat[e 22](#page-21-1) Attendan[t 103](#page-102-0) Attendant Recal[l 64](#page-63-0) Auto Dial [103](#page-102-1) Autodial [58](#page-57-0)

### **B**

Battery packs [93](#page-92-1) Branch Office [86](#page-85-1)

### **C**

Call Forward [73](#page-72-0) Call Join [75](#page-74-0) Call Page Connec[t 81](#page-80-0) Call Park [65](#page-64-1) Call Part[y 65](#page-64-2) Call party informatio[n 103](#page-102-2) Call Pickup [69](#page-68-0) Call Trace, Malicious [67](#page-66-0) Call Waitin[g 71](#page-70-0) Centrex/Exchange Switchhook Flas[h 81](#page-80-1) Charge a call [82](#page-81-0) Charge a Forced call [82](#page-81-1) Charge the battery pac[k 99](#page-98-0) Charge the Wireless Handse[t 96,](#page-95-0) [99](#page-98-1) Clean the Desktop Charger [97](#page-96-0)

Clean the Dual Charge[r 100](#page-99-0) Clean the Wireless Handse[t 25](#page-24-0) Conferee Selectable Displa[y 76](#page-75-0) Conference call [75](#page-74-1) Conference Hotlin[e 62](#page-61-0)

## **D**

Desktop Charge[r 95,](#page-94-1) [96,](#page-95-1) [103](#page-102-3) Directory Numbe[r 103](#page-102-4) Display incoming calls [67](#page-66-1) DN [103](#page-102-5) Dual Charger [97,](#page-96-1) [99,](#page-98-2) [103](#page-102-6)

### **E**

Enhanced Override [84](#page-83-0) Error stat[e 22](#page-21-2) Extensio[n 54](#page-53-0)

## **F**

Feature display [103](#page-102-7) Feature Keys [104](#page-103-0) Fixed ke[y 103](#page-102-8) Forced Camp-on [84](#page-83-1) Function key [19](#page-18-0)

## **G**

Group Cal[l 77](#page-76-0)

### **H**

High Noise Mod[e 47](#page-46-0) Hold a cal[l 63](#page-62-0)

Hospitality features [87](#page-86-0)

### **I**

Indicator statu[s 103](#page-102-9) Insert the battery pac[k 94](#page-93-0) Internal Call Forward [74](#page-73-0) Interrupted dial tone [104](#page-103-1)

### **L**

Last Number Redial [60](#page-59-0) Line ke[y 19](#page-18-1) Local mod[e 86](#page-85-2) Lock the keypad [41](#page-40-0) Low battery indicator[s 93](#page-92-2)

## **M**

Maid Identificatio[n 88](#page-87-0) Make Set Bus[y 80](#page-79-0) Menu ke[y 18](#page-17-0) Message Registratio[n 87](#page-86-1) More Key [104](#page-103-2)

### **N**

Normal mod[e 86](#page-85-3)

### **O**

Override a busy signa[l 85](#page-84-0)

### **P**

Paging ton[e 104](#page-103-3) Power off stat[e 21](#page-20-2) Power Off/End Call key [18,](#page-17-1) [21,](#page-20-3) [23](#page-22-0) Power On/Start Call key [18,](#page-17-2) [21](#page-20-4)

Primary Directory Number [104](#page-103-4) Privacy Release [85](#page-84-1) Private Line [104](#page-103-5)

### **R**

Record a Caller's Number [65](#page-64-2) Redial last number calle[d 60](#page-59-1) Remove a battery pac[k 94](#page-93-1) Remove battery pac[k 94](#page-93-2) Ring Again [59](#page-58-0) Ring Type [42](#page-41-0) Room Status [89](#page-88-0)

## **S**

Secondary Directory Number [104](#page-103-6) Security [35](#page-34-0) Shared Directory Number[s 104](#page-103-7) Soft keys [19,](#page-18-2) [104](#page-103-8) Special dial ton[e 105](#page-104-0) Speed Cal[l 60](#page-59-2) [System 61](#page-60-0) Standby stat[e 21](#page-20-5) Standby time [93](#page-92-3) Status Message[s 105](#page-104-1) System or switc[h 105](#page-104-2) System Speed Call [61](#page-60-0)

## **T**

Transfer a cal[l 63](#page-62-1) Troubleshoot Branch Offic[e 86](#page-85-4)

### **U**

Up, Down, and Select button[s 19](#page-18-3)
User Interface [105](#page-104-0) User Option menu [41,](#page-40-0) [42,](#page-41-0) [47,](#page-46-0) [52,](#page-51-0) [54](#page-53-0)

Nortel Communication Server 1000

## **WLAN Handset 2210 User Guide**

Copyright © 2004-2010 Nortel Networks Limited. All Rights Reserved

## **LEGAL NOTICE**

The information in this document is subject to change without notice. The statements, configurations, technical data, and recommendations in this document are believed to be accurate and reliable, but are presented without express or implied warranty. Users must take full responsibility for their applications of any products specified in this document. The information in this document is proprietary to Nortel Networks.

Nortel, Nortel (Logo), the Globemark, SL-1, Meridian 1, and Succession are trademarks of Nortel Networks.

Document Number: NN43150-110 Document Release: Standard 02.01 Date: June 2010

Sourced in Canada

[To provide feedback or report a problem in this document, go to](http://support.avaya.com/supportfaqs)  **www.nortel.com/documentfeedback**

**www.nortel.com**

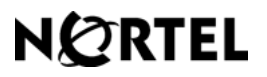